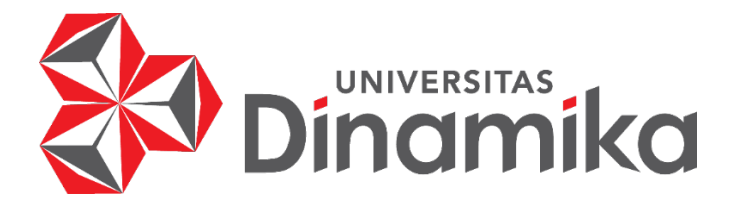

# **RANCANG BANGUN APLIKASI PERENCANAAN PERSEDIAAN BAHAN BAKU MENGGUNAKAN METODE** *JUST IN TIME* **PADA CV MITRA BANGUNAN SURABAYA**

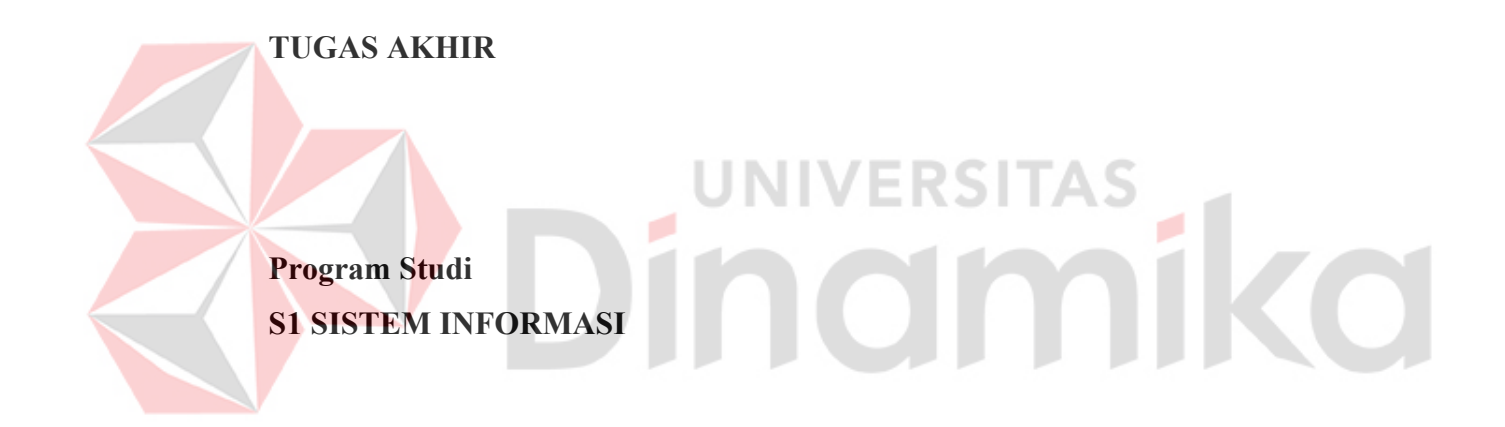

**Oleh: NAILA HIDA KHOLIK 18410100189** 

**FAKULTAS TEKNOLOGI DAN INFORMATIKA UNIVERSITAS DINAMIKA 2023**

# **RANCANG BANGUN APLIKASI PERENCANAAN PERSEDIAAN BAHAN BAKU MENGGUNAKAN METODE** *JUST IN TIME* **PADA CV MITRA BANGUNAN SURABAYA**

**TUGAS AKHIR**

#### **Diajukan sebagai salah syarat untuk menyelesaikan**

**Program Sarjana**

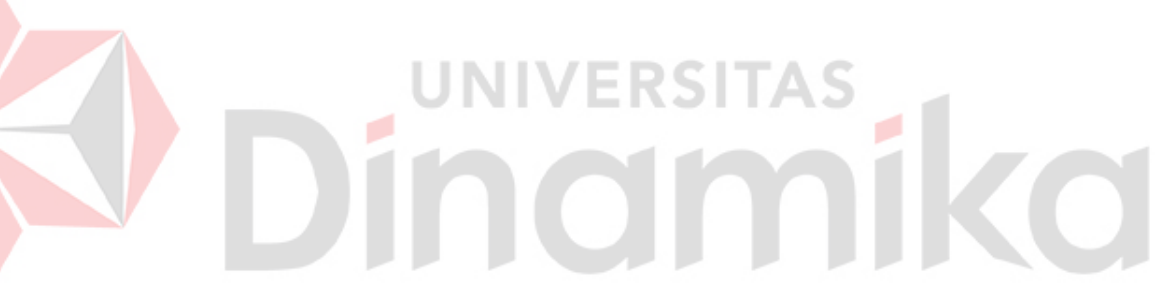

#### **Oleh:**

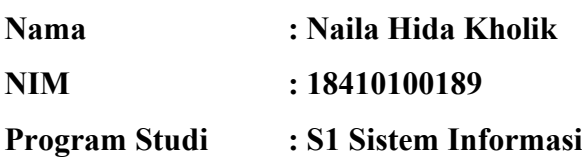

# **FAKULTAS TEKNOLOGI DAN INFORMATIKA UNIVERSITAS DINAMIKA 2023**

## **Tugas Akhir**

# RANCANG BANGUN APLIKASI PERENCANAAN PERSEDIAAN **BAHAN BAKU MENGGUNAKAN METODE JUST IN TIME PADA CV MITRA BANGUNAN SURABAYA**

Dipersiapkan dan disusun oleh Naila Hida Kholik NIM: 18410100189

# Telah diperiksa, dibahas dan disetujui oleh Dewan Pembahas Pada: 31 Januari 2023

## **Susunan Dewan Pembahas**

# Pembimbing

 $I_{\cdot}$ 

Endra Rahmawati, M.Kom. NIDN. 0712108701

II. Pantjawati Sudarmaningtyas, S.Kom., M.Eng. NIDN. 0712066801

**Pembahas** 

Tutut Wurijanto, M.Kom. NIDN. 0703056702

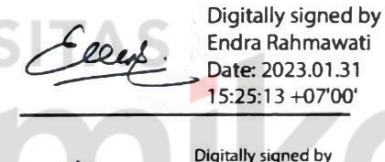

Digitally signed by Universitas Dinamika Date: 2023.01.31<br>16:00:29 +07'00'

**Tutut Wurijanto** 2023.02.01 12:54:01 +07'00'

Tugas Akhir ini telah diterima sebagai salah satu persyaratan untuk memperoleh gelar Sarjana:

Digitally signed by Universitas Dinamika Date: 2023.02.01 14:22:34 +07'00'

Tri Sagirani, S.Kom., M.MT. NIDN. 0731017601 Dekan Fakultas Teknologi dan Informatika **UNIVERSITAS DINAMIKA** 

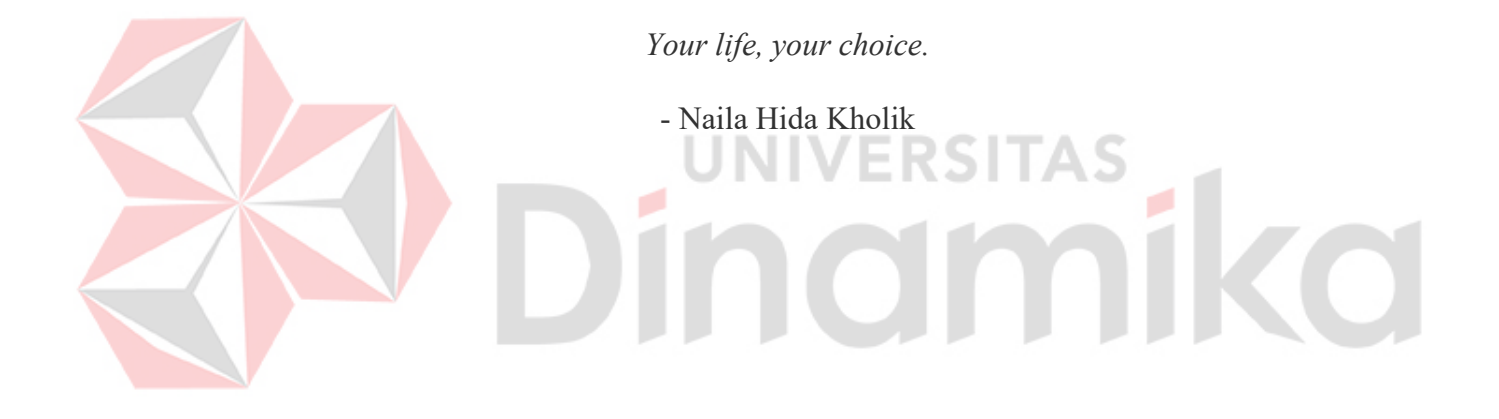

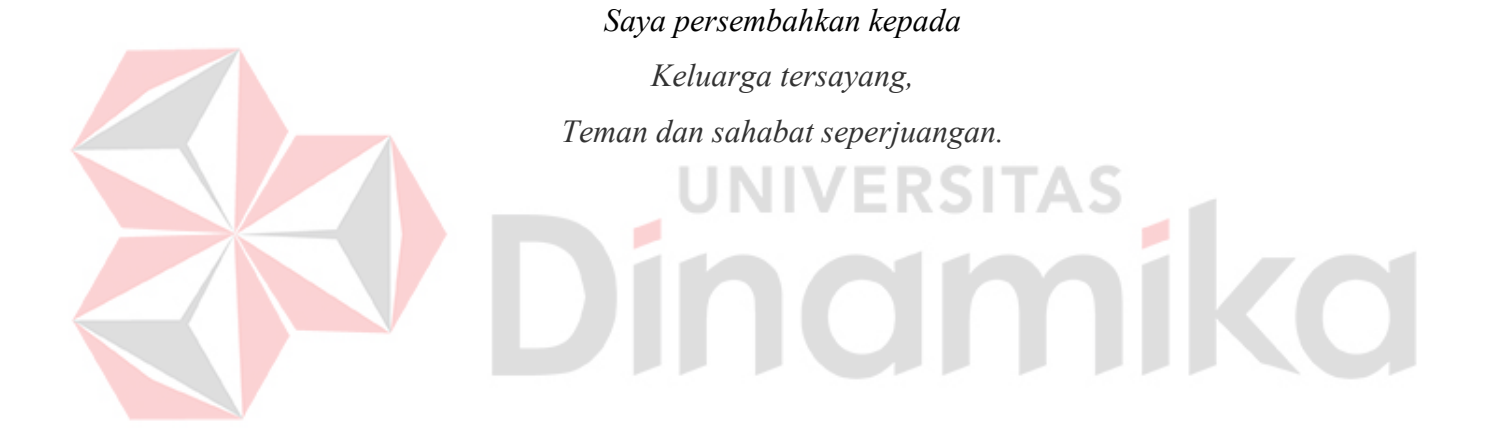

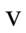

# **SURAT PERNYATAAN**

# PERSETUJUAN PUBLIKASI DAN KEASLIAN KARYA ILMIAH

Sebagai mahasiswa Universitas Dinamika, saya:

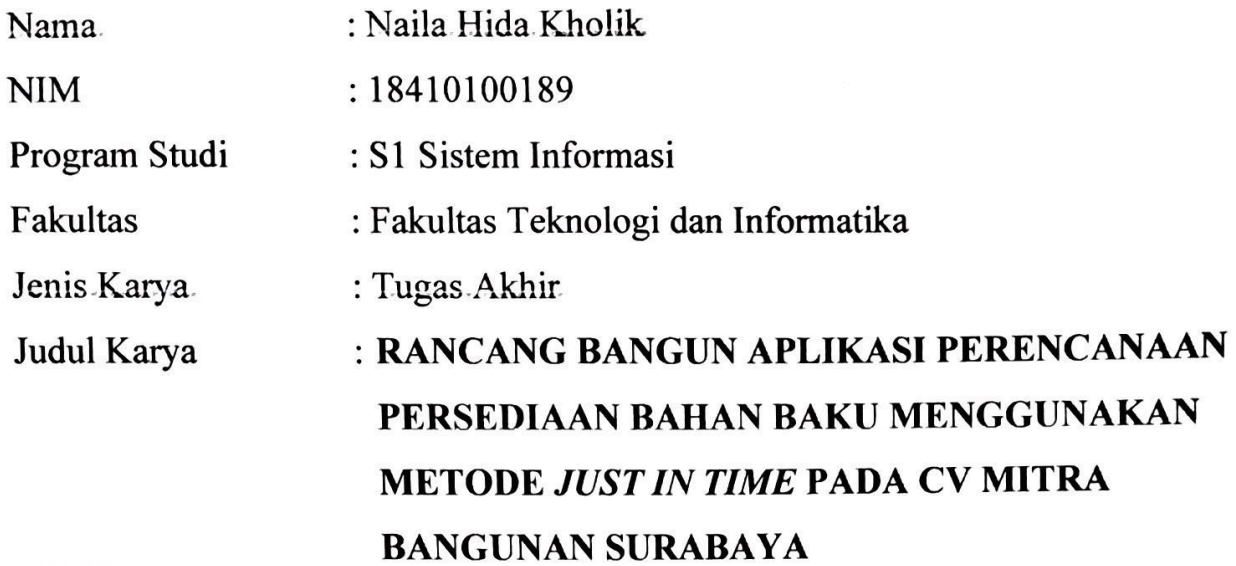

Menyatakan dengan sesungguhnya bahwa:

- Demi pengembangan Ilmu Pengetahuan, Teknologi dan Seni, saya menyetujui  $\mathbf{1}$ . memberikan kepada Universitas Dinamika Hak Bebas Royalti Non-Eksklusif (Non-Exclusive Royalti Free Right) atas seluruh isi/ sebagian karya ilmiah saya tersebut di atas untuk disimpan, dialihmediakan dan dikelola dalam bentuk selanjutnya didistribusikan atau (database) untuk data pangkalan dipublikasikan demi kepentingan akademis dengan tetap mencantumkan nama saya sebagai penulis atau pencipta dan sebagai pemilik Hak Cipta
- Karya tersebut di atas adalah karya asli saya, bukan plagiat baik sebagian  $2.$ maupun keseluruhan. Kutipan, karya atau pendapat orang lain yang ada dalam karya ilmiah ini adalah semata hanya rujukan yang dicantumkan dalam Daftar Pustaka saya
- 3. Apabila dikemudian hari ditemukan dan terbukti terdapat tindakan plagiat padakarya ilmiah ini, maka saya bersedia untuk menerima pencabutan terhadap gelar kesarjanaan yang telah diberikan kepada saya.

Demikian surat pernyataan ini saya buat dengan sebenarnya.

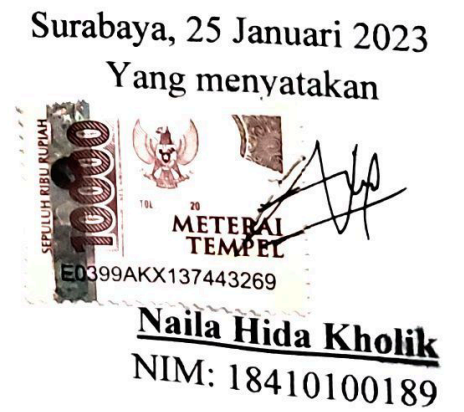

#### **ABSTRAK**

<span id="page-6-0"></span>CV Mitra Bangunan Surabaya merupakan perusahaan yang bergerak pada bidang *sanitary building materials and hardware* yang awalnya sebagai distributor tetapi kemudian berkembang menjadi perusahaan manufaktur. Dalam proses produksinya banyak bahan baku tersisa yang berdampak pada meningkatnya biaya persediaan dan tidak ada efisiensi dalam penggunaan bahan baku terdapat banyak bahan baku sisa yang menumpuk di gudang. Oleh sebab itu, dibutuhkan suatu aplikasi yang dapat menyelesaikan permasalahan persediaan bahan baku. Penelitian ini menggunakan metode *Just in Time* untuk menghitung perencanaan persediaan bahan baku dengan metode perancangan aplikasi SDLC *Waterfall* dan *Black Box Testing* sebagai metode uji coba. Dari penelitian ini didapatkan hasil untuk tahun 2019 jumlah bahan baku mengalami penurunan dari 640 lembar menjadi 552 lembar, tahun 2020 mengalami penurunan dari 1299 lembar menjadi 1221 lembar, dan tahun 2021 mengalami penurunan dari 1910 lembar menjadi 1817 lembar. Hasil total biaya persediaan kebijakan perusahaan bahan baku tahun 2019 sebesar Rp. 6.773.533 sedangkan untuk metode JIT sebesar Rp. 829.976. Kemudian pada tahun 2020 total biaya persediaan kebijakan perusahaan bahan baku sebesar Rp. 11.683.232 sedangkan untuk metode JIT sebesar Rp. 721.327. Pada tahun 2021 total biaya persediaan kebijakan perusahaan bahan baku sebesar Rp. 18.587.099 sedangkan untuk metode JIT sebesar Rp. 603.120. Untuk perencanaan tahun 2022 didapatkan hasil kebutuhan baku sejumlah 2114 lembar dengan biaya persediaan sebesar Rp. 586.012. Kemudian dari hasil uji coba *black box testing* menunjukkan bahwa seluruh fitur aplikasi dapat digunakan dengan baik dan sesuai. Hal ini dibuktikan dengan persentase nilai *pass* uji coba mencapai 100%. Hasil perhitungan pada aplikasi sudah terbukti dengan hasil yang sama pada data hasil perhitungan excel.

**Kata Kunci:** Aplikasi *Website, Black Box Testing, Just in Time,* Perencanaan Persediaan Bahan Baku, SDLC *Waterfall*.

#### **KATA PENGANTAR**

<span id="page-7-0"></span>Puji syukur ke hadirat Allah SWT yang telah memberikan rahmat dan hidayah-Nya sehingga penulis mampu menyelesaikan Tugas Akhir dengan judul "Rancang Bangun Aplikasi Perencanaan Persediaan Bahan Baku Menggunakan Metode *Just In Time* Pada CV Mitra Bangunan Surabaya".

Penyelesaian Tugas Akhir ini tidak terlepas dari bantuan berbagai pihak yang telah memberikan banyak masukan, nasihat, saran, kritik, dan dukungan moral maupun materil kepada penulis. Oleh karena itu penulis menyampaikan rasa terima kasih kepada:

- Ayah dan Ibu tersayang serta keluarga yang selalu mendoakan, mendukung, dan memberikan semangat di setiap langkah dan aktivitas penulis.
- Bapak Prof. Dr. Budi Jatmiko, M.Pd selaku Rektor Universitas Dinamika Surabaya.
- Bapak Dr. Anjik Sukmaaji, S.Kom., M.Eng. selaku Ketua Program Studi S1 Sistem Informasi Universitas Dinamika. FRS
- Ibu Endra Rahmawati, M.Kom. selaku Dosen Pembimbing 1 yang selalu membimbing, mendukung, dan memberikan motivasi kepada penulis dalam menyelesaikan Tugas Akhir ini.
- Ibu Pantjawati Sudarmaningtyas, S.Kom., M.Eng. selaku Dosen Pembimbing 2 yang selalu membimbing, mendukung, dan memberikan motivasi dan arahan kepada penulis dalam menyelesaikan Tugas Akhir ini.
- Bapak Tutut Wurijanto, M.Kom. selaku Dosen Pembahas yang telah bersedia menjadi dosen pembahas dalam mengerjakan Tugas Akhir ini.
- Teman-teman tercinta yang memberikan bantuan dan dukungan dalam menyelesaikan Tugas Akhir ini.
- Pihak-pihak lain yang tidak dapat disebutkan satu-persatu yang telah memberikan bantuan dan dukungan kepada penulis.

Semoga Allah SWT memberikan balasan yang setimpal kepada semua pihak yang telah membantu dan memberikan bimbingan serta nasehat dalam proses menyelesaikan Tugas Akhir ini.

Penulis menyadari bahwa Tugas Akhir yang dikerjakan ini masih banyak terdapat kekurangan sehingga kritik yang bersifat membangun dan saran dari semua pihak sangatlah diharapkan agar aplikasi ini dapat diperbaiki menjadi lebih baik lagi. Semoga Tugas Akhir ini dapat diterima dan bermanfaat bagi penulis dan semua pihak.

Surabaya, 31 Januari 2023

Penulis

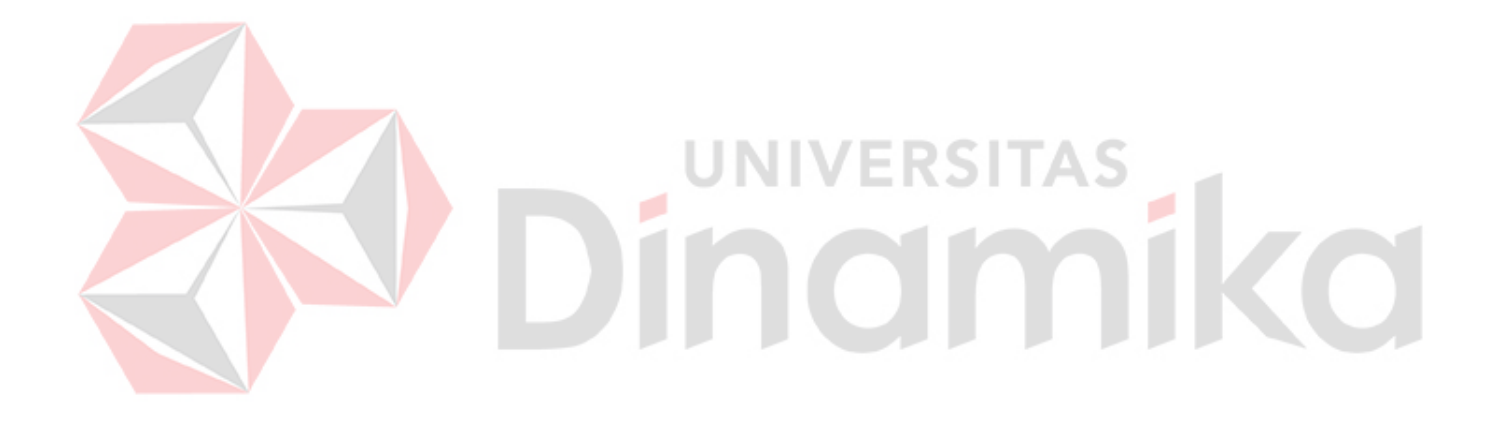

<span id="page-9-0"></span>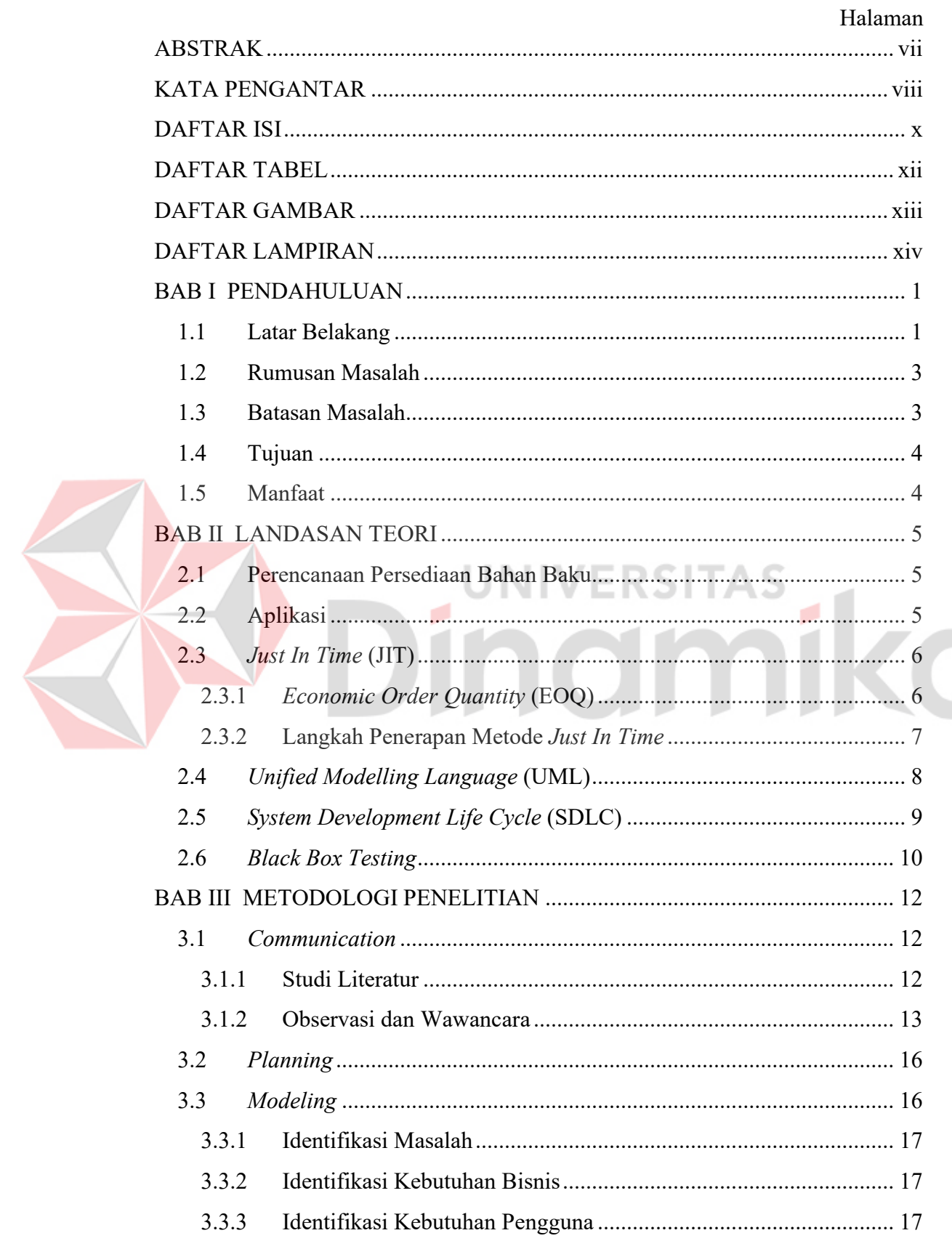

# **DAFTAR ISI**

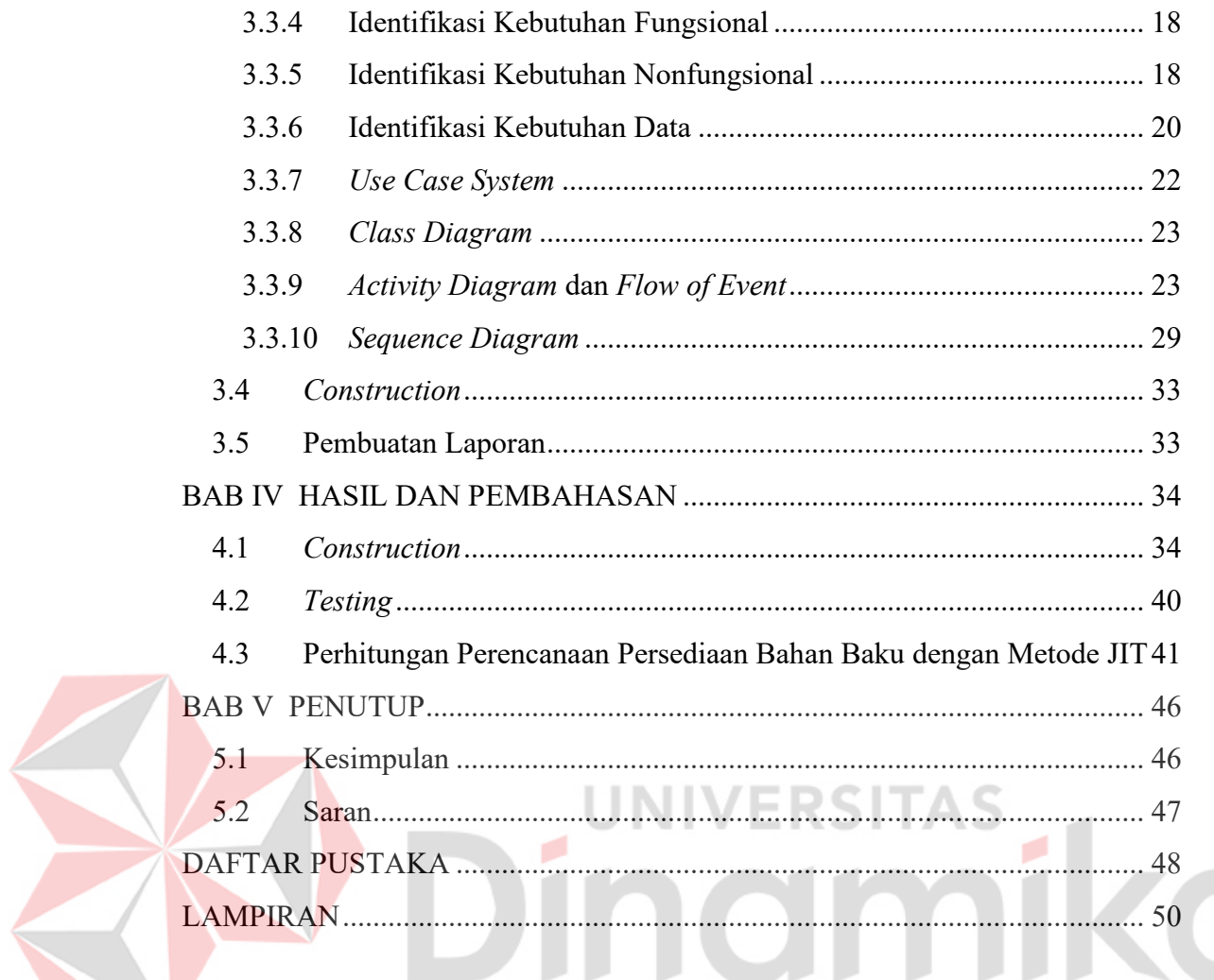

# **DAFTAR TABEL**

<span id="page-11-0"></span>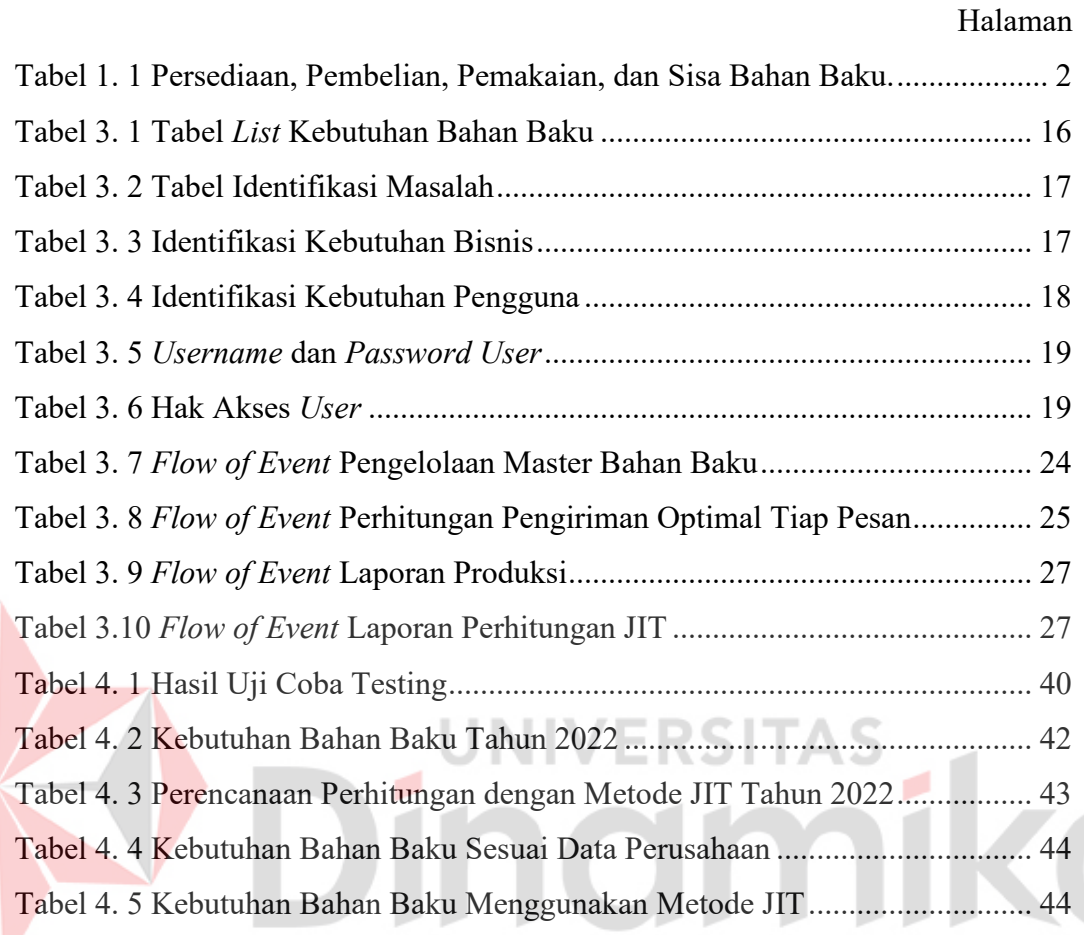

# **DAFTAR GAMBAR**

<span id="page-12-0"></span>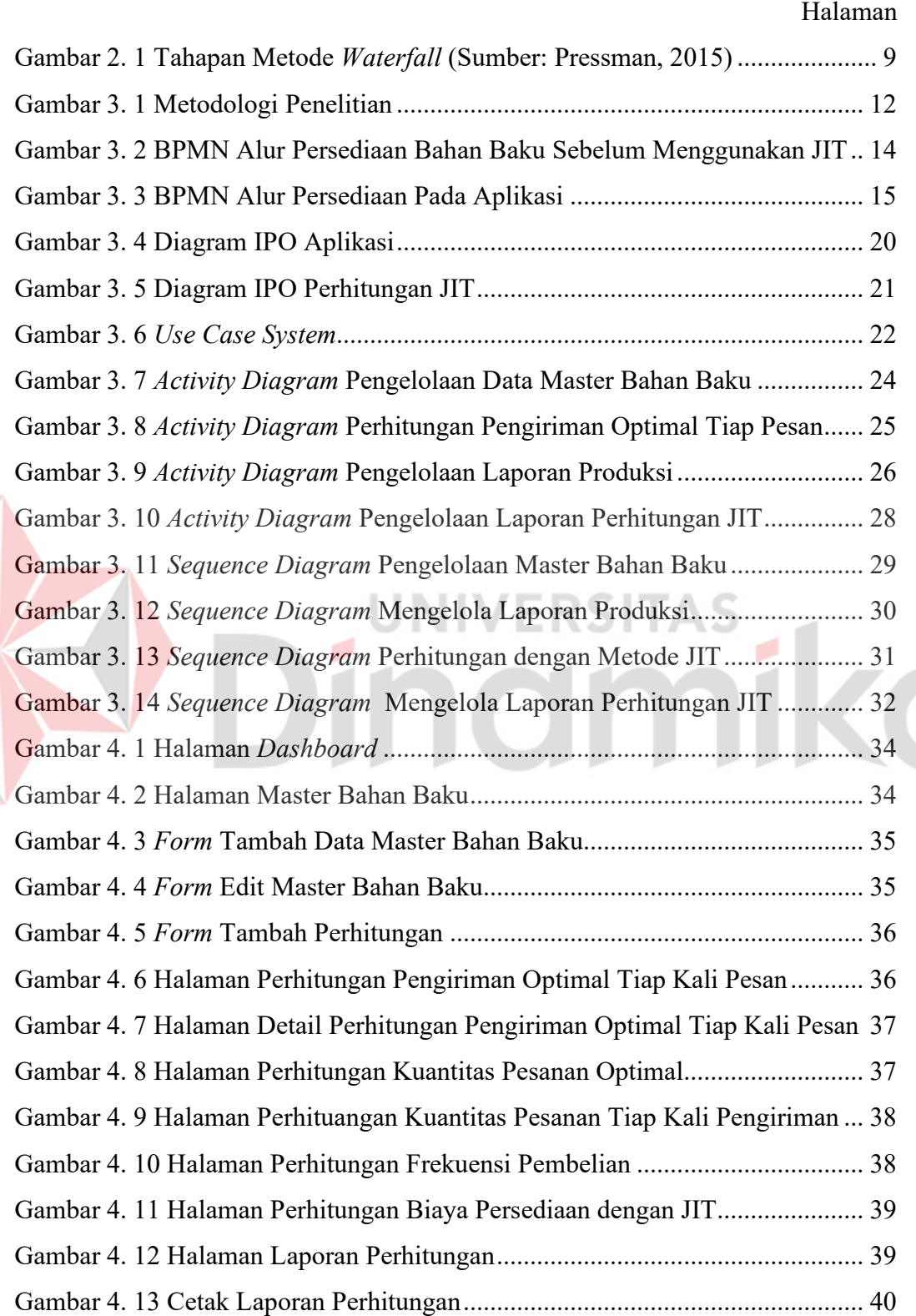

## **DAFTAR LAMPIRAN**

<span id="page-13-0"></span>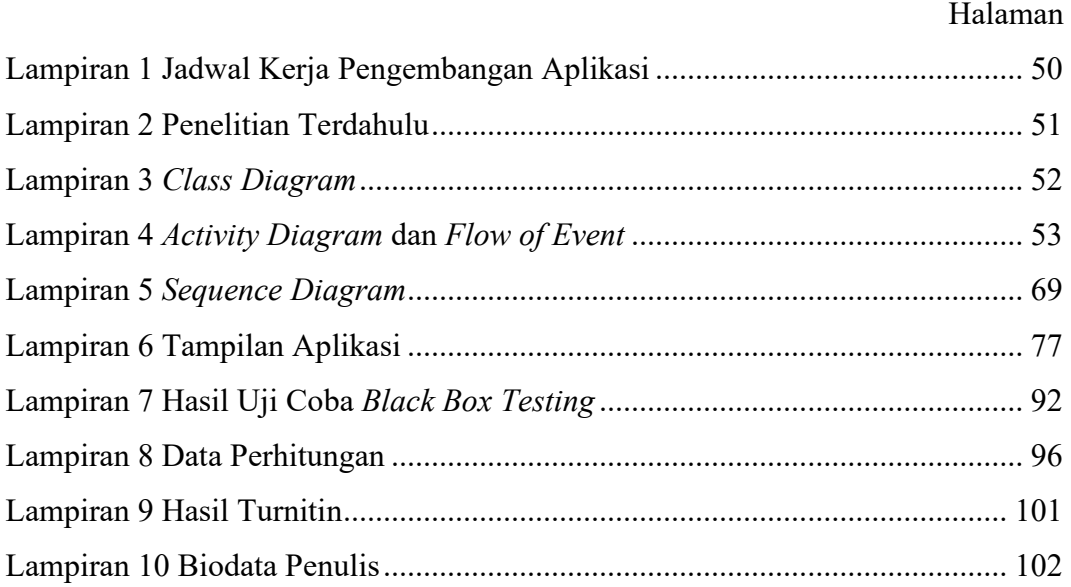

# Dinamika

# **BAB I PENDAHULUAN**

#### <span id="page-14-1"></span><span id="page-14-0"></span>**1.1 Latar Belakang**

CV Mitra Bangunan Surabaya merupakan perusahaan yang berdiri pada tahun 2006 di Surabaya dengan visi menjadi perusahaan besar yang terus melakukan terobosan pemasaran dengan sistem terbaru. CV Mitra Bangunan Surabaya bergerak di bidang *sanitary building material* dan *hardware* sebagai distributor semi langsung dimana perusahaan menciptakan produk unggulan dengan harga terjangkau yang bisa di akses oleh semua kalangan. Selain itu CV Mitra Bangunan Surabaya juga mempunyai tujuan untuk membantu perekonomian Indonesia dengan menciptakan lapangan kerja baru dan siap mengembangkan sumber daya manusia di setiap lini *partner*.

CV Mitra Bangunan Surabaya memiliki seorang Direktur sebagai pemimpin dari perusahaan dan enam divisi lain yaitu Divisi Administrasi yang bertugas mengenai segala hal yang berkaitan dengan tata usaha seperti mengelola keuangan, mengelola dokumen perusahaan, dan lain sebagainya, Divisi Marketing yang bertugas untuk mempromosikan dan menjual produk, Divisi Gudang melakukan penyimpanan dan pembelian bahan baku, Divisi Produksi untuk melakukan produksi produk, Divisi Pengiriman melakukan pengiriman barang kepada *customer,* dan Divisi IT yang bertugas untuk membangun dan mengembangkan IT pada perusahaan.

Saat ini, CV Mitra Bangunan Surabaya berkembang menjadi perusahaan manufaktur yang memproduksi *sanitary building material* dan *hardware* seperti wastafel, kran, *box display* dan lain sebagainya. Dalam melakukan produksinya perusahaan menerapkan strategi produksi *make to order* dimana produk akan mulai diproduksi apabila telah menerima pesanan dari pelanggan. Kemudian, setelah aplikasi diterapkan, maka strategi yang digunakan berubah menjadi perusahaan melakukan perkiraan jumlah produksi dari data yang telah ada sebelumnya untuk selanjutnya produksi dan pengiriman bahan baku disesuaikan dengan hasil perhitungan pada aplikasi.

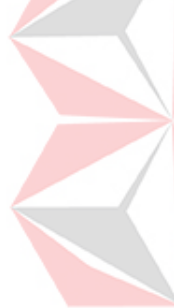

Produk unggulan dari perusahaan ini adalah *box display* ukuran 3 meter. Bahan baku *box display* yaitu triplek 9 mm, triplek 12 mm, triplek 18 mm, melamin, *sheet* hitam, *sheet* orange, *sheet* serat kayu, dan *sheet* serat. Pada tahun 2019 perusahaan membuat produksi sebanyak 24 unit, tahun 2020 sebanyak 51 unit dan pada tahun 2021 produksi sebanyak 79 unit.

|  | <b>Tahun</b> | <b>Bahan Baku</b>  | Persediaan<br>(lbr) | Pembelian<br>(lbr) | Pemakaian<br>(lbr) | <b>Sisa</b><br>(lbr) |  |
|--|--------------|--------------------|---------------------|--------------------|--------------------|----------------------|--|
|  |              | Triplek 9 MM       | 35                  | 123                | 104                | 54                   |  |
|  |              | Triplek 12 MM      | 36                  | 95                 | 75                 | 56                   |  |
|  |              | Triplek 18 MM      | 15                  | 62                 | 52                 | 25                   |  |
|  | 2019         | Sheet Serat        | $\overline{4}$      | 82                 | 50                 | 36                   |  |
|  |              | Melamin            | 22                  | 141                | 115                | 48                   |  |
|  |              | Sheet Hitam        | 18                  | 102                | 85                 | 35                   |  |
|  |              | Sheet Orange       | 22                  | 95                 | 92                 | 25                   |  |
|  |              | Sheet Serat Kayu   | 12                  | 68                 | 51                 | 29                   |  |
|  |              | Triplek 9 MM       | 54                  | 196                | 215                | 35                   |  |
|  |              | Triplek 12 MM      | 56                  | 173                | 184                | 45                   |  |
|  |              | Triplek 18 MM      | 25                  | 134                | 118                | 41                   |  |
|  | 2020         | <b>Sheet Serat</b> | 36                  | 138                | 120                | 54                   |  |
|  |              | Melamin            | 48                  | 202                | 219                | 31                   |  |
|  |              | Sheet Hitam        | 35                  | 159                | 160                | 34                   |  |
|  |              | Sheet Orange       | 25                  | 178                | 168                | 35                   |  |
|  |              | Sheet Serat Kayu   | 29                  | 112                | 115                | 26                   |  |
|  |              | Triplek 9 MM       | 35                  | 356                | 328                | 63                   |  |
|  |              | Triplek 12 MM      | 45                  | 248                | 245                | 48                   |  |
|  |              | Triplek 18 MM      | 41                  | 159                | 171                | 29                   |  |
|  | 2021         | Sheet Serat        | 54                  | 156                | 167                | 43                   |  |
|  |              | Melamin            | 31                  | 345                | 330                | 46                   |  |
|  |              | Sheet Hitam        | 34                  | 249                | 251                | 32                   |  |
|  |              | Sheet Orange       | 35                  | 251                | 248                | 38                   |  |
|  |              | Sheet Serat Kayu   | 26                  | 167                | 170                | 23                   |  |

<span id="page-15-1"></span><span id="page-15-0"></span>Tabel 1. 1 Persediaan, Pembelian, Pemakaian, dan Sisa Bahan Baku.

Dari [Tabel 1. 1](#page-15-1) terlihat bahwa banyak bahan baku tersisa yang berdampak pada meningkatnya biaya persediaan dan tidak ada efisiensi dalam penggunaan bahan baku pada CV Mitra Bangunan Surabaya. Oleh karena itu, diperlukannya sebuah metode yang cocok agar bahan baku dibeli sesuai kebutuhan produksi yang mana dalam periode selanjutnya bahan baku hampir tidak ada sisa di gudang.

*Just In Time* (JIT) merupakan rancangan sistem produksi untuk mendapatkan kualitas, menekan biaya, dan meniadakan segala jenis pemborosan dalam proses

produksi (Simamora, 2012). Dengan adanya metode JIT diharapkan perusahaan dapat membeli bahan baku yang optimal dan tepat waktu saat digunakan sehingga perusahaan dapat meningkatkan efisiensi biaya pembelian dan pemakaian bahan baku.

Berdasarkan uraian di atas maka diperlukan sebuah rancang bangun aplikasi perencanaan persediaan bahan baku dengan metode JIT pada CV Mitra Bangunan Surabaya untuk dapat membantu perusahaan melakukan efisiensi pembelian bahan baku dan mengatur persediaan bahan baku. Pada pembangunan aplikasi menggunakan metode *System Development Life Cycle* (SDLC) *waterfall* hingga tahap *construction.* 

#### <span id="page-16-0"></span>**1.2 Rumusan Masalah**

Berdasarkan latar belakang di atas maka rumusan masalah pada proposal ini adalah bagaimana membuat rancang bangun aplikasi perencanaan persediaan bahan baku menggunakan metode *Just in Time* pada CV Mitra Bangunan Surabaya.

#### <span id="page-16-1"></span>**1.3 Batasan Masalah**

Berdasarkan uraian di atas maka penulis membatasi pokok permasalahan yang akan dibahas sebagai berikut:

- 1. Produk yang digunakan sebagai objek penelitian ini yaitu *box display* ukuran 3 (tiga) meter.
- 2. Aplikasi dibangun berbasis *website* dan menggunakan *framework* Laravel.
- 3. Data produksi *box display* yang digunakan adalah data tahun 2019, 2020 dan 2021.
- 4. Bahan baku yang digunakan dalam pembuatan *box display* yaitu triplek 9 (sembilan) mm, triplek 12 (dua belas) mm, triplek 18 (delapan belas) mm, melamin, *sheet* serat, *sheet* hitam, *sheet* orange, *sheet* serat kayu.
- 5. Sisa data bahan baku yang dihitung adalah 1 (satu) lembar penuh, bukan sisa produksi.
- 6. Dalam perhitungan dengan JIT menggunakan periode 1 (satu) tahun.
- 7. Dalam perhitungan aplikasi dengan metode JIT mengasumsikan seluruh bahan baku yang akan dibeli dalam keadaan baik.
- 8. Apabila telah melakukan perhitungan dalam aplikasi tidak dapat menambah data perhitungan lagi dalam periode yang sama.
- 9. Dalam penerapan JIT, strategi *make to order* dihilangkan, karena pembelian tidak berdasarkan *make to order*, pada aplikasi telah dibuat perencanaan pembelian berdasarkan kebutuhan bahan baku.
- 10. Produksi tahun selanjutnya ditentukan oleh perusahaan.

## <span id="page-17-0"></span>**1.4 Tujuan**

Berdasarkan uraian dari latar belakang dan rumusan masalah maka tujuan dari penelitian ini yaitu menghasilkan rancang bangun aplikasi perencanaan persediaan bahan baku menggunakan metode JIT.

## <span id="page-17-1"></span>**1.5 Manfaat**

Adapun manfaat yang diharapkan dari penelitian ini antara lain:

- 1. Membantu CV Mitra Bangunan Surabaya dalam melakukan perencanaan persediaan bahan baku dengan sistem yang terintegrasi.
- 2. Membantu CV Mitra Bangunan Surabaya dalam mengurangi biaya persediaan.

# **BAB II LANDASAN TEORI**

#### <span id="page-18-1"></span><span id="page-18-0"></span>**2.1 Perencanaan Persediaan Bahan Baku**

Proses produksi merupakan faktor utama pada perusahaan manufaktur yang harus didukung oleh perencanaan bahan baku yang baik. Menurut Terry (1975) perencanaan merupakan suatu bentuk kegiatan untuk menentukan apa yang harus dilakukan dan bagaimana cara melakukannya yang meliputi tindakan untuk memilih dan menghubungkan fakta-fakta dan membuat asumsi untuk masa mendatang guna mencapai hasil terbaik.

Sedangkan menurut Taufiqurokhman (2008), perencanaan merupakan suatu rangkaian tindakan untuk mencapai tujuan sebagai pedoman atau petunjuk yang harus diikuti untuk hasil yang baik. Memikirkan tujuan jangka panjang dan pendek untuk organisasi dengan meramalkan sejauh mana dapat dicapai, baik dilihat dari aspek ekonomi, sosial, maupun politik organisasi dengan menghubungkan sumbersumber yang ada. ERSI

Persediaan bahan baku merupakan penyimpanan bahan baku yang akan digunakan untuk tujuan tertentu, misalnya untuk proses produksi atau perakitan, untuk dijual Kembali, atau untuk suku cadang dari suatu peralatan atau mesin (Ahyadi & Khodijah, 2017).

Dari beberapa pengertian di atas dapat disimpulkan bahwa perencanaan persediaan bahan baku merupakan proses yang dilakukan oleh perusahaan untuk mencapai tujuan dalam mengelola persediaan bahan baku baku untuk membuahkan hasil yang terbaik dalam proses produksi.

#### <span id="page-18-2"></span>**2.2 Aplikasi**

Dalam dunia revolusi industri 4.0 menuju 5.0 ini aplikasi sangat dibutuhkan dan sangat berguna dalam berbagai bidang. Menurut Jogiyanto (1999) aplikasi merupakan penggunaan dalam suatu komputer, instruksi (*instruction*) atau pernyataan (*statement*) yang disusun sedemikian rupa sehingga komputer dapat memproses *inpu*t menjadi *output*.

5

Kemudian menurut Hasan (2014) aplikasi merupakan program siap pakai yang dapat digunakan untuk menjalankan perintah-perintah dari pengguna aplikasi tersebut dengan tujuan mendapatkan hasil yang lebih akurat sesuai dengan tujuan pembuatan aplikasi tersebut.

Dari beberapa pengertian di atas maka dapat disimpulkan bahwa aplikasi merupakan sebuah program komputer yang berisi instruksi tertentu untuk dapat membantu pengguna untuk memudahkan menyelesaikan pekerjaannya dengan hasil yang lebih akurat.

#### <span id="page-19-0"></span>**2.3** *Just In Time* **(JIT)**

Menurut Gasperz (1998) *Just In Time* (JIT) merupakan kegiatan untuk memproduksi *output* yang diperlukan pada waktu yang dibutuhkan oleh pelanggan dalam jumlah sesuai kebutuhan pelanggan, pada setiap proses dalam sistem produksi dengan cara yang paling ekonomis atau paling efisien. Sedangkan menurut Simamora (2012) JIT merupakan rancangan sistem produksi untuk mendapatkan kualitas, menekan biaya, dan meniadakan segala jenis pemborosan dalam proses produksi.

Sedangkan menurut Xu dan Chen (2016) JIT dalam proses manufaktur berfokus pada kontrol waktu produksi dan pengiriman produk selagi mempertahankan kualitas produk. JIT membutuhkan para pekerja untuk menangani tugas dengan waktu yang sedikit tapi membuat dampak besar pada penjadwalan produksi.

Dari beberapa pengertian di atas dapat disimpulkan bahwa JIT merupakan suatu metode untuk merencanakan persedian bahan baku dengan cara membeli bahan baku sesuai kebutuhan bahan baku dan menghilangkan segala bentuk pemborosan dalam produksi. Terdapat stok bahan baku dimana dapat langsung digunakan pada saat akan melakukan produksi dengan hasil seluruh bahan baku terpakai untuk satu periode sehingga tidak ada bahan baku terbuang sia-sia.

#### <span id="page-19-1"></span>**2.3.1** *Economic Order Quantity* **(EOQ)**

Dalam JIT menggunakan metode *Economic Order Quantity* (EOQ) untuk menentukan jumlah pemesanan suatu material sehingga biaya *inventory* dapat diminimalkan. Penentuan *lot sizing* dipengaruhi oleh dua komponen biaya yaitu *order cost/set up cost* dan *holding cost.* 

Menurut Fahmi (2016) EOQ merupakan sebuah model matematik yang menentukan jumlah barang yang harus dipesan untuk memenuhi permintaan yang diproyeksikan, dengan biaya persediaan yang diminimalkan.

Sedangkan menurut menurut Ahyari (2012) EOQ merupakan jumlah pembelian bahan baku yang dapat memberikan minimalnya biaya persediaan. Untuk rumus perhitungan metode EOQ adalah sebagai berikut:

= √2 <sup>D</sup> <sup>S</sup> H ………………………………………………. (1)

Keterangan:

 $D =$  Jumlah kebutuhan bahan per tahun

 $S = Biaya$  pemesanan per pesanan

 $H = Biaya$  penyimpanan per bahan

## <span id="page-20-0"></span>**2.3.2 Langkah Penerapan Metode** *Just In Time*

Dalam penerapannya perlu diketahui nilai kuantitas pemesanan yang paling ekonomis menggunakan metode EOQ dan total biaya persediaan yang minimum untuk menentukan biaya persediaan, keduanya didapat dengan rumus:

1. Menghitung kuantitas pembelian minimum

$$
Q^* = \sqrt{\frac{2 \times 0 \times D}{c}} \tag{2}
$$

Keterangan:

 $Q^*$  = Kuantitas pembelian pada biaya minimum dalam unit dengan EOQ

D = Total kebutuhan bahan dalam satu tahun

 $O = Biaya$  pemesanan setiap kali pesan

 $C = Biaya$  penyimpanan setiap unit

2. Menghitung total biaya tahunan minimum  $T^* = \frac{c Q^*}{2}$  $\frac{Q^*}{2} + \frac{\partial D}{Q^*}$  … … … … … … … … … (3)

Keterangan:  $T^*$  = Total biaya tahunan minimum

Dalam penerapan JIT terdapat langkah-langkah yang diperlukan, menurut Sholehudin (2017) berikut langkah-langkahnya:

1. Menghitung jumlah pengiriman optimal setiap kali pesan

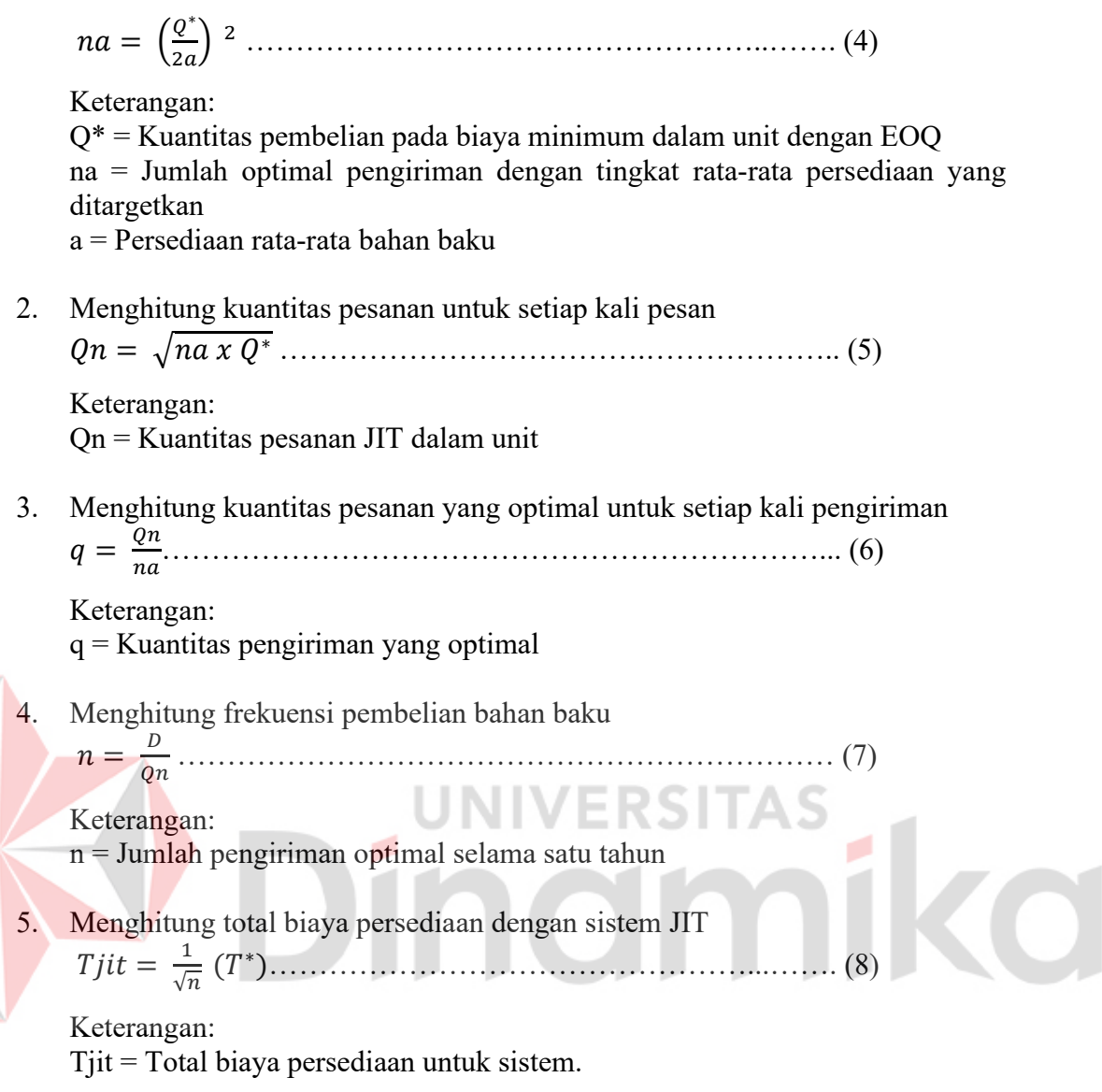

 $T^*$  = Total biaya tahunan minimum

## <span id="page-21-0"></span>**2.4** *Unified Modelling Language* **(UML)**

Menurut Rosa dan Shalahuddin (2015) pengertian *Unified Modelling Language* (UML) merupakan suatu standar bahasa yang banyak digunakan didunia industri untuk mendefinisikan *requirement*, membuat analisis dan desain, serta menggambarkan arsitektur dalam pemrogaman berorientasikan objek.

Sedangkan menurut Nugroho (2010) UML merupakan 'bahasa' pemodelan untuk sistem atau perangkat lunak yang berparadigma 'berorientasi objek'. Pemodelan (*modelling*) dimana digunakan untuk penyederhanaan permasalahanpermasalahan yang kompleks sehingga lebih mudah dipelajari dan dipahami.

Dari beberapa pengertian di atas dapat ditarik kesimpulan bahwa UML merupakan suatu bahasa yang digunakan untuk sistem yang diproyeksikan dengan program berorientasi objek.

### <span id="page-22-0"></span>**2.5** *System Development Life Cycle* **(SDLC)**

Menurut Rosa dan Shalahudin (2015) *System Development Life Cycle*  (SDLC) merupakan proses mengembangkan atau mengubah suatu sistem perangkat lunak dengan menggunakan model-model dan metodologi yang digunakan orang untuk mengembangkan sistem-sistem perangkat lunak sebelumnya (berdasarkan *best practice* atau cara-cara yang sudah teruji baik).

Sedangkan menurut Turban (2003) SDLC merupakan metode pengembangan sistem tradisional yang digunakan sebagain besar organisasi saat ini. SDLC adalah kerangka kerja *framework* yang terstuktur yang berisi proses-proses sekuensial dimana sistem informasi dikembangkan. Pada penelitian ini menggunakan metode pengembangan *waterfall* dari Pressman.

Menurut Pressman (2015) model *waterfall* merupakan model klasik yang bersifat sistematis, berurutan dalam membangun *software.* Terdapat lima tahapan pada metode *waterfall,* yaitu *communication, planning, modeling, construction,*  dan *deployment.*

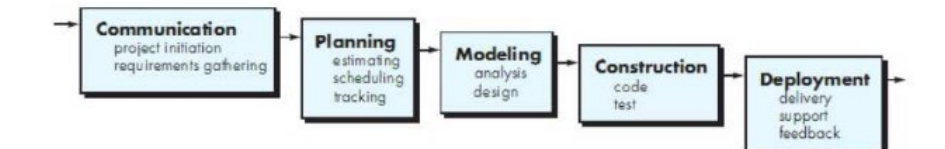

Gambar 2. 1 Tahapan Metode *Waterfall* (Sumber: Pressman, 2015)

<span id="page-22-1"></span>Model ini dipilih karena telah banyak digunakan sehingga telah teruji serta metode berurutan yang memungkinkan untuk meminimalisasi kesalahan yang mungkin akan terjadi. Berikut ini merupakan penjelasan tahapan-tahapan dari metode *waterfall* model:

1. *Communication* (*Project Initation & Requirements Gathering*)

Pada tahap ini dilakukan pengumpulan informasi guna mengetahui dan memahami bagaimana informasi kebutuhan pengguna terhadap perangkat lunak. Informasi ini dapat diperoleh melalui observasi, wawancara, dan studi

literatur. Informasi kemudian diolah untuk mendapatkan spesifikasi kebutuhan pengguna perangkat lunak yang akan dikembangkan.

2. *Planning* (*Estimating, Scheduling, Tracking*)

Pada tahap ini dilakukan estimasi teknis yang akan dilakukan, penjadwalan proyek, menganalisis risiko dan *tracking* dari pengerjaan sistem.

3. *Modeling* (*Analysis & Design*)

Pada tahap ini dilakukan desain dan perancangan sistem. Desain dan perancangan sistem dilakukan dengan tujuan membantu mengidentifikasi dan memberikan gambaran mengenai sistem perangkat lunak yang akan dibangun

4. *Construction* (*Code & Test*)

Pada tahap ini dilakukan pengembangan sistem ke dalam bentuk kode yang dapat dikenali oleh komputer. Selanjutnya akan dilakukan pemeriksaan dan pengujian untuk seluruh sistem untuk melakukan pengecekan apabila ada kesalahan maupun kegagalan.

5. *Deployment* (*Delivery, Support, Feedback*)

Tahap ini merupakan tahapan akhir dari *waterfall* untuk dilakukan operasi dan pemeliharaan sistem. Pemeliharaan dapat memungkinkan pengembang untuk melakukan perbaikan *error* maupun penambahan fitur dan fungsi baru serta mengembangkan sistem dari *feedback* yang telah diterima.

### <span id="page-23-0"></span>**2.6** *Black Box Testing*

Menurut Pressman (2015) *Black Bos Testing* merupakan metode pengujian yang berfokus pada persyaratan fungsional perangkat lunak. Pengujian ini hanya memeriksa nilai keluaran berdasarkan nilai masukan masing-masing. Tidak ada upaya untuk mengetahui kode program apa yang *output* pakai.

Proses pada *Black Box Testing* ialah dengan cara mencoba program yang telah dibuat dengan mencoba memasukkan data pada setiap *form*-nya. Pengujian ini diperlukan untuk mengetahui program tersebut berjalan sesuai dengan yang dibutuhkan oleh perusahaan. (Ningrum, Suherman, Aryanti, Prasetya, & Saifudin, 2019).

*Black Box Testing* tentu saja mempunyai kelebihan dan kelemahan sama seperti hal pada umumnya. Dikutip dari Jaya (2018) kelebihan menggunakan *Black Box Testing* antara lain:

- 1. Penguji tidak perlu memiliki pengetahuan tentang Bahasa pemrograman tertentu.
- 2. Pengujian dilakukan dari sudut pandang pengguna guna membantu untuk mengungkapkan ambiguitas atau inkonsistensi dalam spesifikiasi persyaratan.
- 3. *Programmer* dan *tester* saling bergantung satu sama lain. Kemudian untuk kelemahan dari *Black Box Testing* yaitu:
- 1. Uji kasus sulit disalin tanpa spesifikasi yang jelas.
- 2. Kemungkinan memiliki pengulangan tes yang sudah dilakukan oleh *programmer.*
- 3. Beberapa bagian *back end* tidak diuji sama sekali.

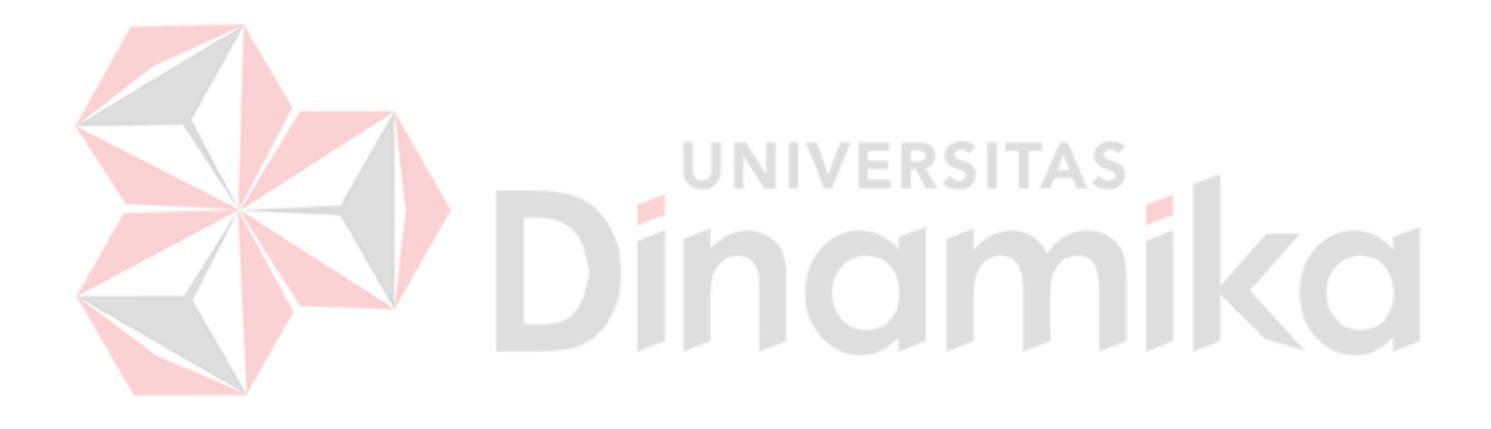

# **BAB III METODOLOGI PENELITIAN**

<span id="page-25-0"></span>Pada penelitian ini menggunakan tahapan penelitian yang terdiri dari tahap awal, tahap pengembangan, dan tahap akhir. Berikut merupakan gambaran tahapan penelitian yang dapat dilihat pada [Gambar 3. 1.](#page-25-3)

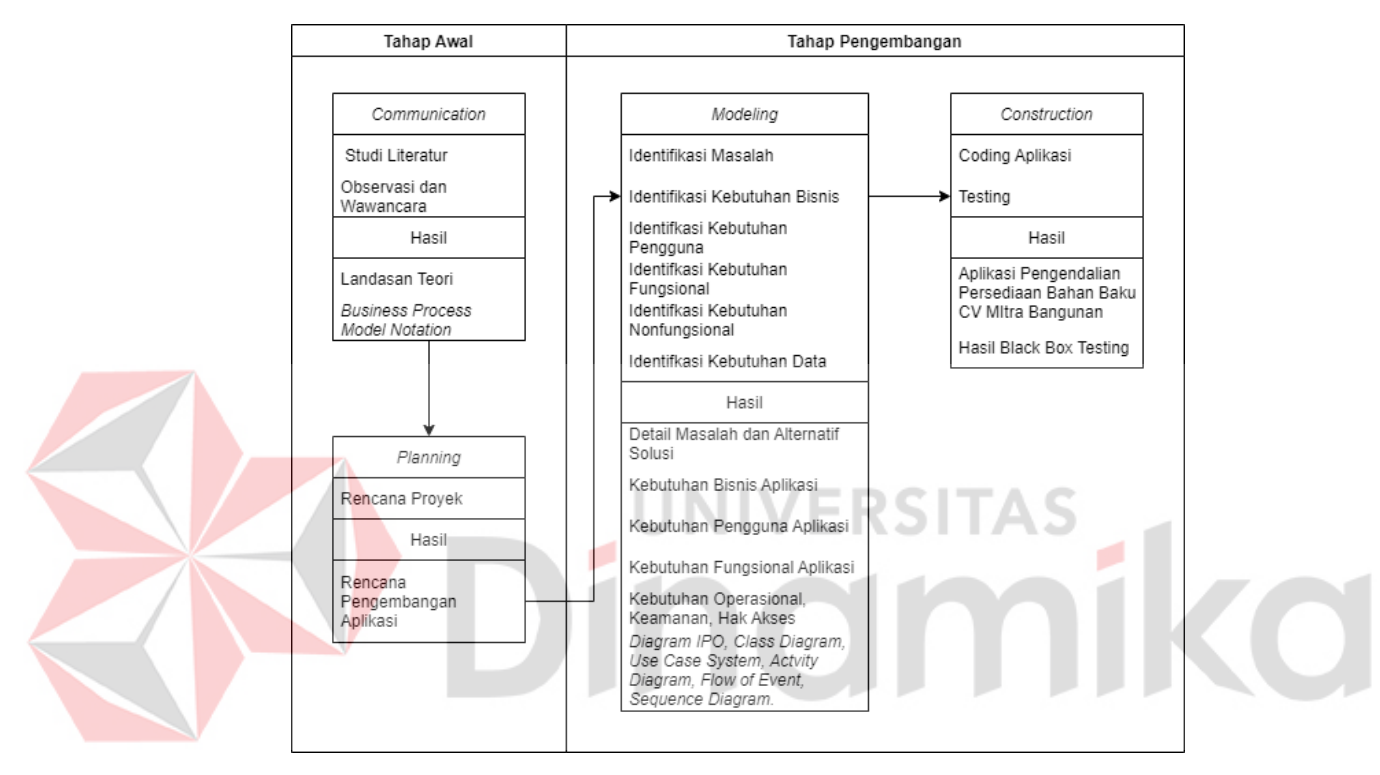

Gambar 3. 1 Metodologi Penelitian

## <span id="page-25-3"></span><span id="page-25-1"></span>**3.1** *Communication*

Tahap awal yang dilakukan dalam penelitian ini yaitu dengan studi literatur pada buku, jurnal, maupun artikel pada internet. Dalam tahap ini juga dilakukan observasi dan wawancara dengan narasumber CV Mitra Bangunan Surabaya.

## <span id="page-25-2"></span>**3.1.1 Studi Literatur**

Pada tahapan studi literatur dilakukan kajian terhadap topik yang diambil dengan cara melakukan pencarian referensi teori dalam studi kasus lain untuk dapat membantu menyelesaikan masalah yang ada. Referensi yang dimaksud yaitu:

- 1. Penelitian terdahulu
- 2. Perencanaan Persediaan Bahan Baku
- 3. Aplikasi
- 4. *Just In Time* (JIT)
- 5. *Unified Modelling Language* (UML)
- 6. *System Development Life Cycle* (SDLC)
- 7. *Black Box Testing*

Referensi-referensi tersebut dapat ditemukan pada buku, jurnal, artikel laporan maupun situs internet. Referensi ini digunakan sebagai dasar dan acuan teori untuk melakukan studi serta memperkuat permasalahan yang telah dijelaskan sebelumnya.

## <span id="page-26-0"></span>**3.1.2 Observasi dan Wawancara**

Pada tahap ini dilakukan observasi dan wawancara kepada pihak yang terkait dengan tujuan untuk mendapatkan informasi tentang proses bisnis perusahaan saat ini dan permasalahan yang dihadapi. Pihak yang dimaksud dalam hal ini yaitu:

- 1. Direktur CV Mitra Bangunan Surabaya
- 2. Divisi IT CV Mitra Bangunan Surabaya **ERSITAS**

Dari hasil observasi mengenai proses bisnis perencanaan persediaan bahan baku pada CV Mitra Bangunan Surabaya, dihasilkan sebuah *business process modelling notation* (BPMN). Pada BPMN tersebut melibatkan empat aktor yaitu Divisi Marketing, Divisi Gudang, Divisi Produksi, dan Manajer.

Pada [Gambar 3. 2](#page-27-0) BPMN menjelaskan tentang proses persediaan bahan baku sebelum menggunakan JIT. Divisi Gudang akan melakukan pengawasan dan pemeliharaan bahan baku dengna membuat *list* persediaan bahan baku. Kemudian apabila ada pesanan masuk, divisi marketing akan memberitahukan jumlah pesanan kepada divisi produksi yang kemudian akan diteruskan ke divisi gudang. Selanjutnya divisi gudang akan melakukan pengecekan stok bahan baku yang diperlukan, apabila lebih dari *safety stock* maka akan langsung dikirim ke divisi produksi dan apabila kurang maka akan melakukan pembelian. Dalam melakukan pembelian, divisi gudang akan membuat list kebutuhan bahan baku yang akan dibeli dan mengajukan pencairan dana kepada manajer, apabila disetujui maka dilakukan transaksi pembelian, dan divisi gudang akan membuat laporan pembelian.

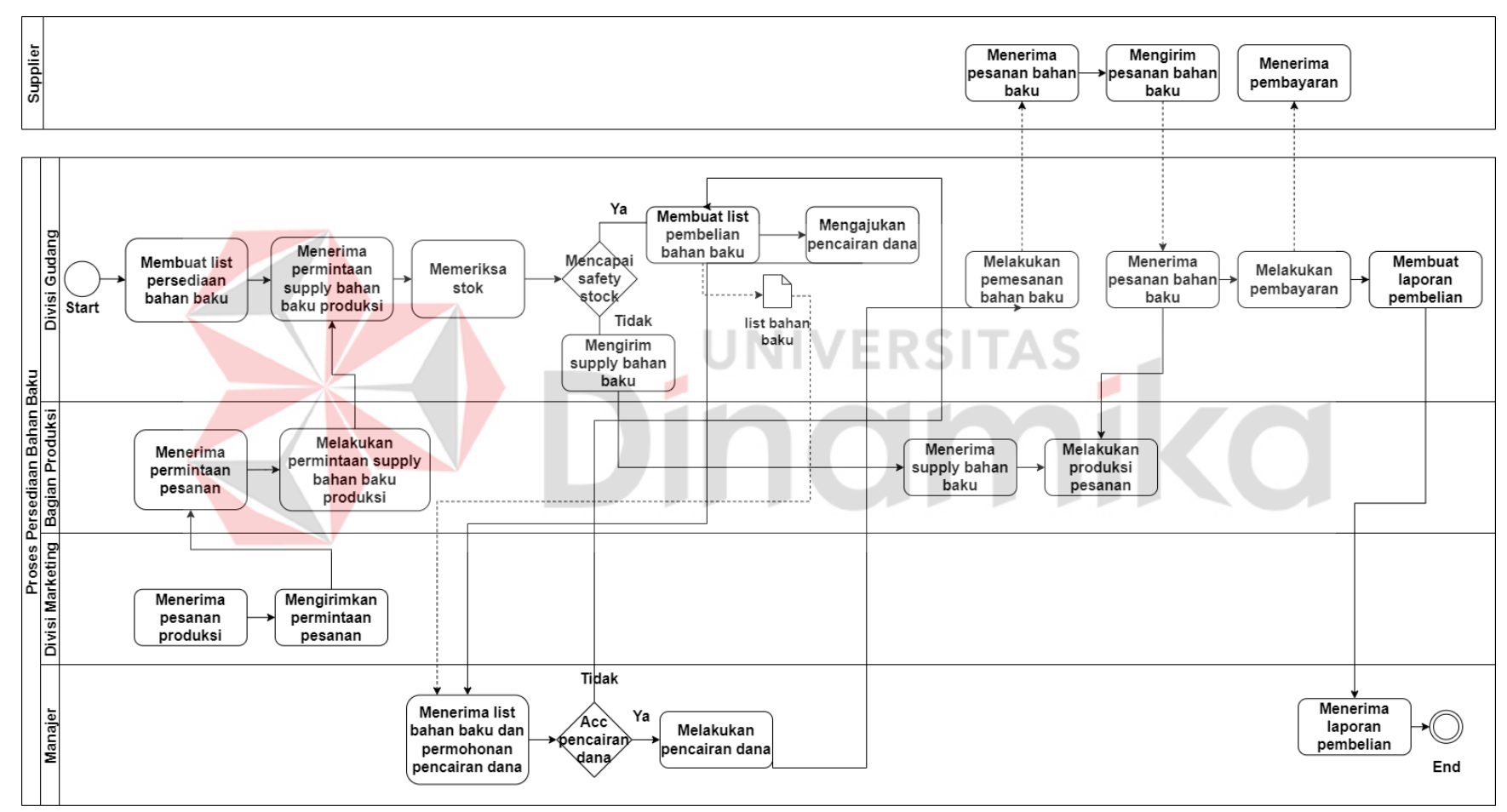

<span id="page-27-0"></span>Gambar 3. 2 BPMN Alur Persediaan Bahan Baku Sebelum Menggunakan JIT

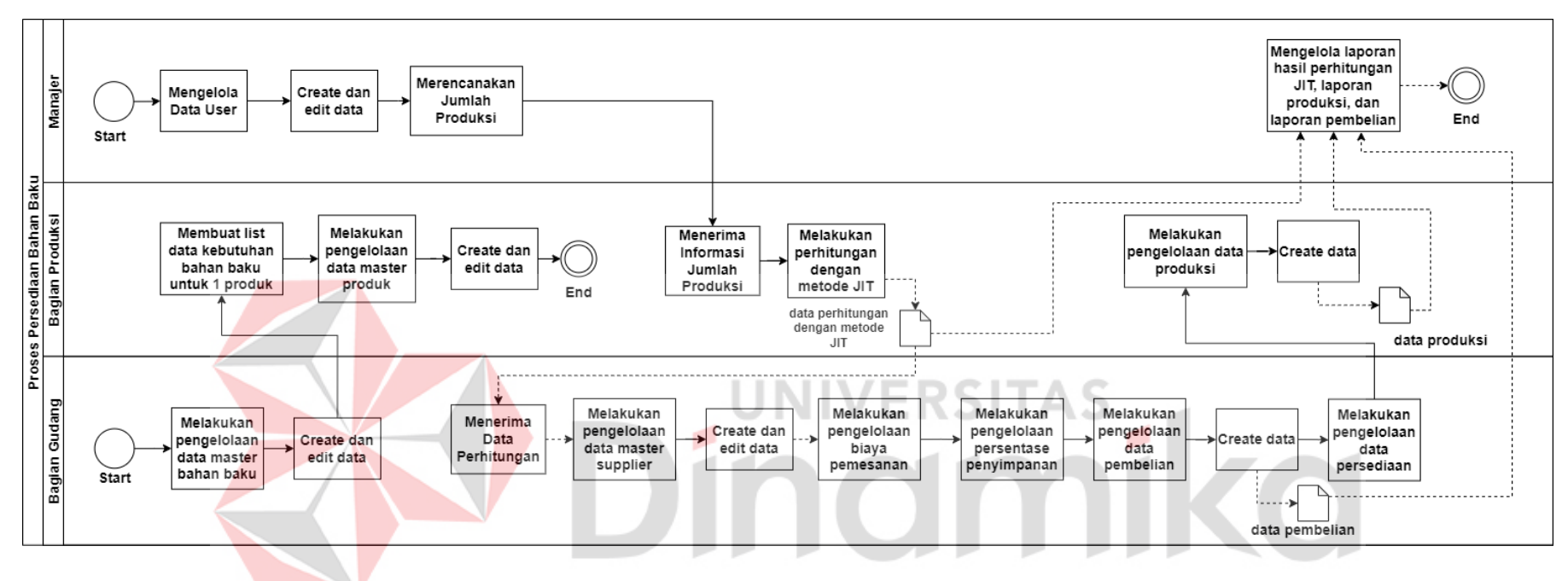

<span id="page-28-0"></span>Gambar 3. 3 BPMN Alur Persediaan Pada Aplikasi

Pada gambar menampilkan BPMN alur proses persediaan pada aplikasi. Manajer akan membuat *user* untuk setiap divisi, manajer juga dapat mengakses semua fitur aplikasi. Divisi gudang akan membuat data master produk, yang kemudian divisi produksi membuat list kebutuhan bahan baku untuk satu produk sebagai *input* pada saat membuat data master produk. Manajer akan membuat perencanaan produksi untuk tahun selanjutnya, kemudian memberika informasi tersebut kepada divisi produksi untuk dilakukan perhitungan JIT dengan program aplikasi. Setelah keluar hasil perhitungan, maka informasi akan diteruskan ke divisi gudang. Divisi gudang akan melakukan pengelolaan master *supplier*, melakukan pengelolaan biaya pemesanan, pengelolaan biaya penyimpanan, melakukan pengecekan data persediaan untuk selanjutnya divisi produksi dapat membuat data produksi. Pada tahap akhir, manajer dapat melakukan *download* laporan data pembelian, produksi, dan hasil perhitungan JIT.

Selain itu terdapat *list* data kebutuhan bahan baku pada pembuatan produk *box display* ukuran 3 (tiga) meter sebagaimana rinciannya pada [Tabel 3. 1.](#page-29-2) Tabel 3. 1 Tabel *List* Kebutuhan Bahan Baku

<span id="page-29-2"></span>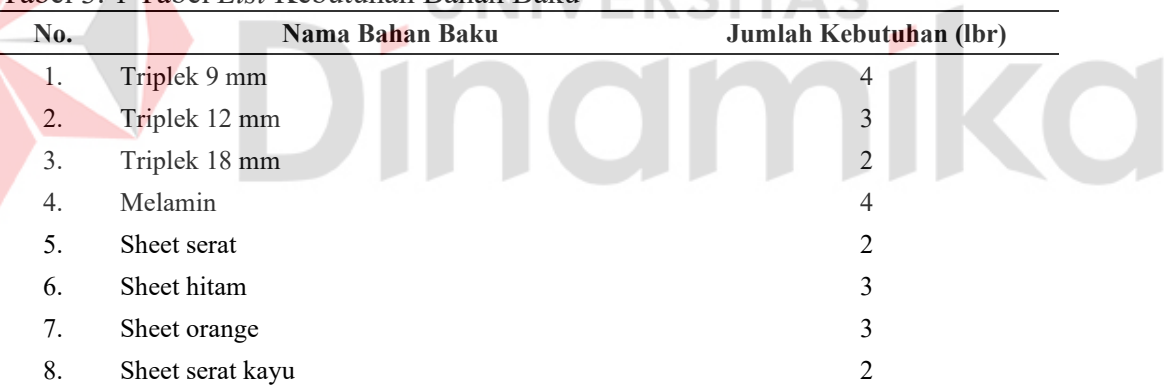

#### <span id="page-29-0"></span>**3.2** *Planning*

Pada penelitian ini dilakukan penjadwalan pengembangan aplikasi yang dilakukan selama 6 (enam) bulan, dari bulan Juli hingga Desember 2022. Detail penjadwalan terdapat pada Lampiran 1.

## <span id="page-29-1"></span>**3.3** *Modeling*

Pada tahapan ini dilakukan proses pemodelan untuk pengembangan aplikasi. Pada proses ini terdapat beberapa tahapan, yaitu identifikasi masalah, identifikasi kebutuhan bisnis, identifikasi kebutuhan pengguna, identifikasi kebutuhan fungsional, identifikasi kebutuhan nonfungsional, dan identifikasi kebutuhan data.

#### <span id="page-30-0"></span>**3.3.1 Identifikasi Masalah**

Pada tahap ini dilakukan identifikasi masalah berdasarkan hasil wawancara dan observasi. Berikut merupakan hasil identifikasi masalah dan alternatif solusi yang dapat dilihat pada [Tabel 3. 2.](#page-30-3)

<span id="page-30-3"></span>Tabel 3. 2 Tabel Identifikasi Masalah

| <b>Masalah</b>                                                                        | <b>Alternatif solusi</b>                                                      |
|---------------------------------------------------------------------------------------|-------------------------------------------------------------------------------|
|                                                                                       | Banyak bahan baku tersisa yang berdampak Rancang Bangun Aplikasi Perencanaan  |
| pada meningkatnya biaya persediaan dan tidak Persediaan Bahan Baku Menggunakan Metode |                                                                               |
|                                                                                       | ada efisiensi dalam penggunaan bahan baku Just In Time pada CV Mitra Bangunan |
| pada CV Mitra Bangunan Surabaya sehingga                                              | Surabaya.                                                                     |
| diperlukannya sebuah metode yang cocok agar                                           |                                                                               |
| bahan baku dibeli sesuai kebutuhan produksi                                           |                                                                               |
| yang mana dalam periode selanjutnya bahan                                             |                                                                               |
| baku hampir tidak ada sisa di gudang.                                                 |                                                                               |

#### <span id="page-30-1"></span>**3.3.2 Identifikasi Kebutuhan Bisnis**

Berdasarkan hasil permasalahan yang ada maka dapat dibuat sebuah daftar

kebutuhan bisnis pada perancangan aplikasi yang dapat dilihat pada [Tabel 3. 3.](#page-30-4)

| <b>Item</b>     | Spesifikasi Minimum                    |
|-----------------|----------------------------------------|
| Perangkat Keras | 1. Processor core 2 duo                |
|                 | 2. $RAM2 GB$                           |
|                 | 3. Monitor dengan resolusi 1024 x 768  |
|                 | 4. Mouse dan keyboard                  |
| Perangkat Lunak | 1. Sistem operasi windows 7 atau Linux |
|                 | 2. XAMPP                               |
|                 | 3. Visual Studio Code 1.47             |

<span id="page-30-4"></span>Tabel 3. 3 Identifikasi Kebutuhan Bisnis

### <span id="page-30-2"></span>**3.3.3 Identifikasi Kebutuhan Pengguna**

Berdasarkan hasil observasi dan identifikasi permasalahan, maka dapat dilakukan identifikasi pengguna untuk aplikasi yang akan dibuat. Identifikasi pengguna tersebut dapat dilihat pada [Tabel 3. 4.](#page-31-2)

| No. | Pengguna        | <b>Deskripsi</b>                                    |  |  |  |  |
|-----|-----------------|-----------------------------------------------------|--|--|--|--|
|     | Divisi Gudang   | Pengguna yang memiliki hak akses untuk mengelola    |  |  |  |  |
|     |                 | data master bahan baku, master supplier, produk,    |  |  |  |  |
|     |                 | pembelian, persediaan, data biaya pemesanan, data   |  |  |  |  |
|     |                 | persentase penyimpanan, dan pengelolaan laporan.    |  |  |  |  |
|     | Divisi Produksi | Pengguna yang memiliki hak akses untuk mengelola    |  |  |  |  |
|     |                 | data master bahan baku, produk, pembelian,          |  |  |  |  |
|     |                 | persediaan, data produksi, dan, perhitungan dengan  |  |  |  |  |
|     |                 | metode JIT.                                         |  |  |  |  |
|     | Manaier         | Pengguna memiliki hak akses seluruh fitur aplikasi. |  |  |  |  |

<span id="page-31-2"></span>Tabel 3. 4 Identifikasi Kebutuhan Pengguna

#### <span id="page-31-0"></span>**3.3.4 Identifikasi Kebutuhan Fungsional**

Kebutuhan fungsional digunakan untuk melakukan analisis terhadap fungsional sistem yang akan dikembangkan. Berikut merupakan hasil analisis kebutuhan fungsional pada penelitian ini:

- 1. Fungsi *login*
- 2. Fungsi melihat *dashboard*
- 3. Fungsi pengelolaan data master *user*
- 4. Fungsi pengelolaan data master bahan baku
- 5. Fungsi pengelolaan data master *supplier*
- 6. Fungsi pengelolaan data master produk
- 7. Fungsi pengelolaan data pembelian
- 8. Fungsi pengelolaan data persediaan
- 9. Fungsi pengelolaan data produksi
- 10. Fungsi pengelolaan perhitungan persediaan dengan metode JIT
- 11. Fungsi pengelolaan biaya pemesanan
- 12. Fungsi pengelolaan persentase penyimpanan
- 13. Fungsi pengelolaan laporan pembelian, produksi, dan perhitungan JIT

#### <span id="page-31-1"></span>**3.3.5 Identifikasi Kebutuhan Nonfungsional**

Berdasarkan hasil analisis kebutuhan fungsional maka dapat dilakukan analisis kebutuhan nonfungsional. Hasil analisis kebutuhan nonfungsional adalah sebagai berikut:

- a. Operasional
- 1. Sistem memiliki *database* sebagai wadah untuk menyimpan data dan informasi.
- 2. Sistem dapat dijalankan dengan persentase *error* yang minim.
- b. Keamanan

Sistem akan memberikan keamanan terhadap pengguna dengan adanya manajemen penggunaan berupa *username* dan *password* yang perlu dimasukkan di awal penggunaan sistem (pada fitur *login* sistem) seperti [Tabel 3. 5.](#page-32-0)

<span id="page-32-0"></span>Tabel 3. 5 *Username* dan *Password User*

| No.      | Aktor           | Username | <b>Password</b> |
|----------|-----------------|----------|-----------------|
|          | Divisi Gudang   | gudang   | XXXXXX          |
| <u>.</u> | Divisi Produksi | produksi | XXXXXX          |
| J .      | Manaier         | manajer  | xxxxxx          |

#### c. Hak Akses

Pengaturan hak akses bertujuan untuk membatasi akses suatu *user* sesuai dengan fungsi yang telah direncanakan. Adapun pengaturan hak akses pada aplikasi pengelolaan persediaan bahan baku CV Mitra Bangunan Surabaya seperti pada [Tabel 3. 6.](#page-32-1)

ERSI

#### <span id="page-32-1"></span>Tabel 3. 6 Hak Akses *User*

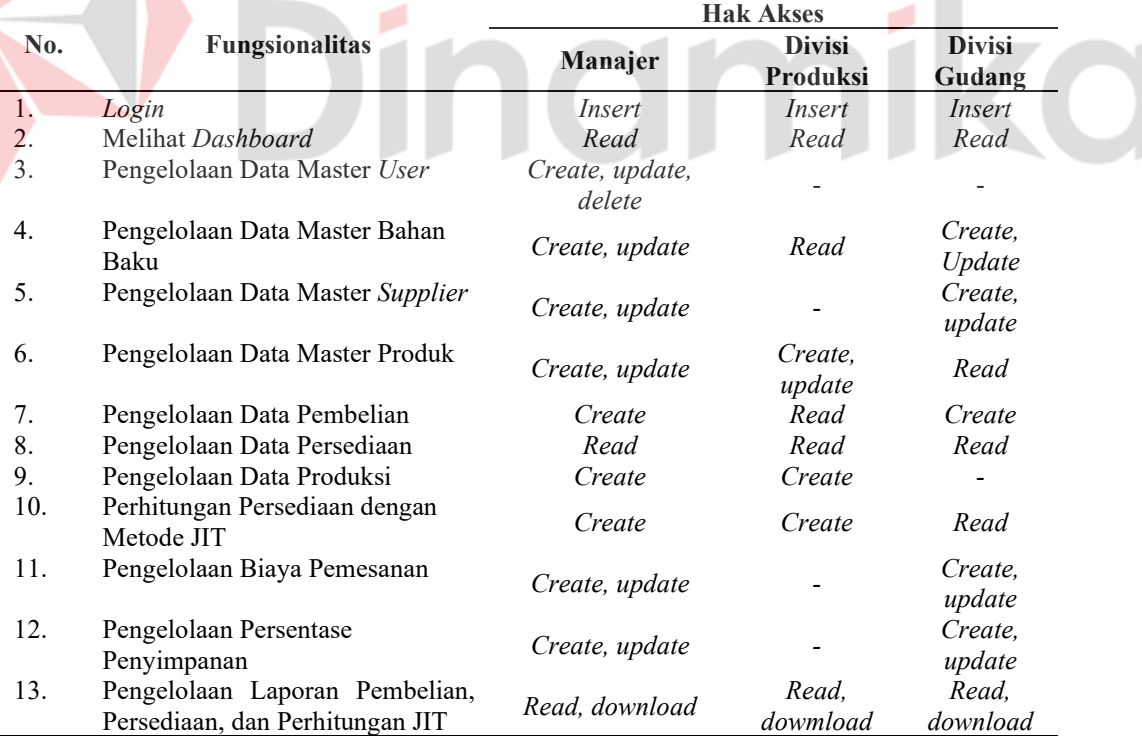

#### <span id="page-33-0"></span>**3.3.6 Identifikasi Kebutuhan Data**

Pada kebutuhan data dibuat berdasarkan analisis yang telah dilakukan. Kebutuhan data tersebut dapat didefinisikan sebagai berikut:

- 1. Data Bahan Baku
- 2. Data Produk dan Kebutuhan Bahan Baku Untuk Pembuatan 1 Produk
- 3. Data *Supplier*
- 4. Data Pengguna
- 5. Data Jumlah Permintaan Produksi
- 6. Data Persentase Penyimpanan
- 7. Data Biaya Pemesanan
- 8. Data Persediaan Rata-Rata Bahan Baku

Kebutuhan data digambarkan melalui diagram *Input, Process, Output* (IPO).

Diagram IPO dapat dilihat pada [Gambar 3. 4.](#page-33-1)

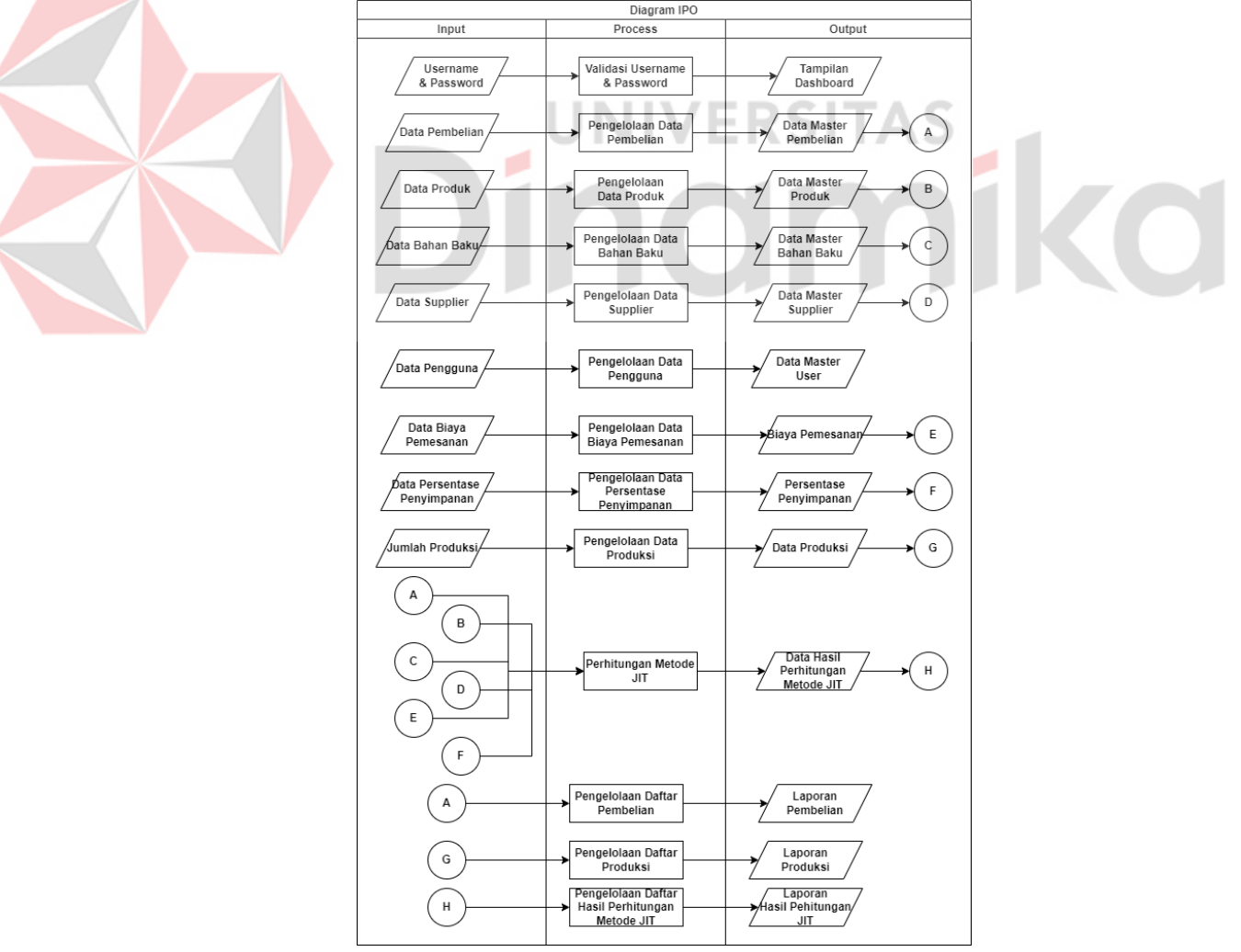

<span id="page-33-1"></span>Gambar 3. 4 Diagram IPO Aplikasi

Dalam pembangunan aplikasi pengelolaan persediaan barang terdapat beberapa proses utama yang meliputi: *login user*, pengelolaan data master *user*, bahan baku, produk, *supplier*, persediaan, data biaya pemesanan, data persentase, data pembelian, data persediaan, data produksi dan perhitungan dengan metode JIT. Pada bagian laporan hasil perhitungan JIT mengeluarkan hasil perhitungan dengan rincian: jumlah pengiriman tiap kali pesan, kuantitas pesanan tiap kali pesan, kuantitas pengiriman optimal untuk tiap kali pengiriman, dan frekuensi pembelian bahan baku. Data pembelian akan menghasilkan laporan pembelian dan data produksi akan menghasilkan laporan produksi.

<span id="page-34-0"></span>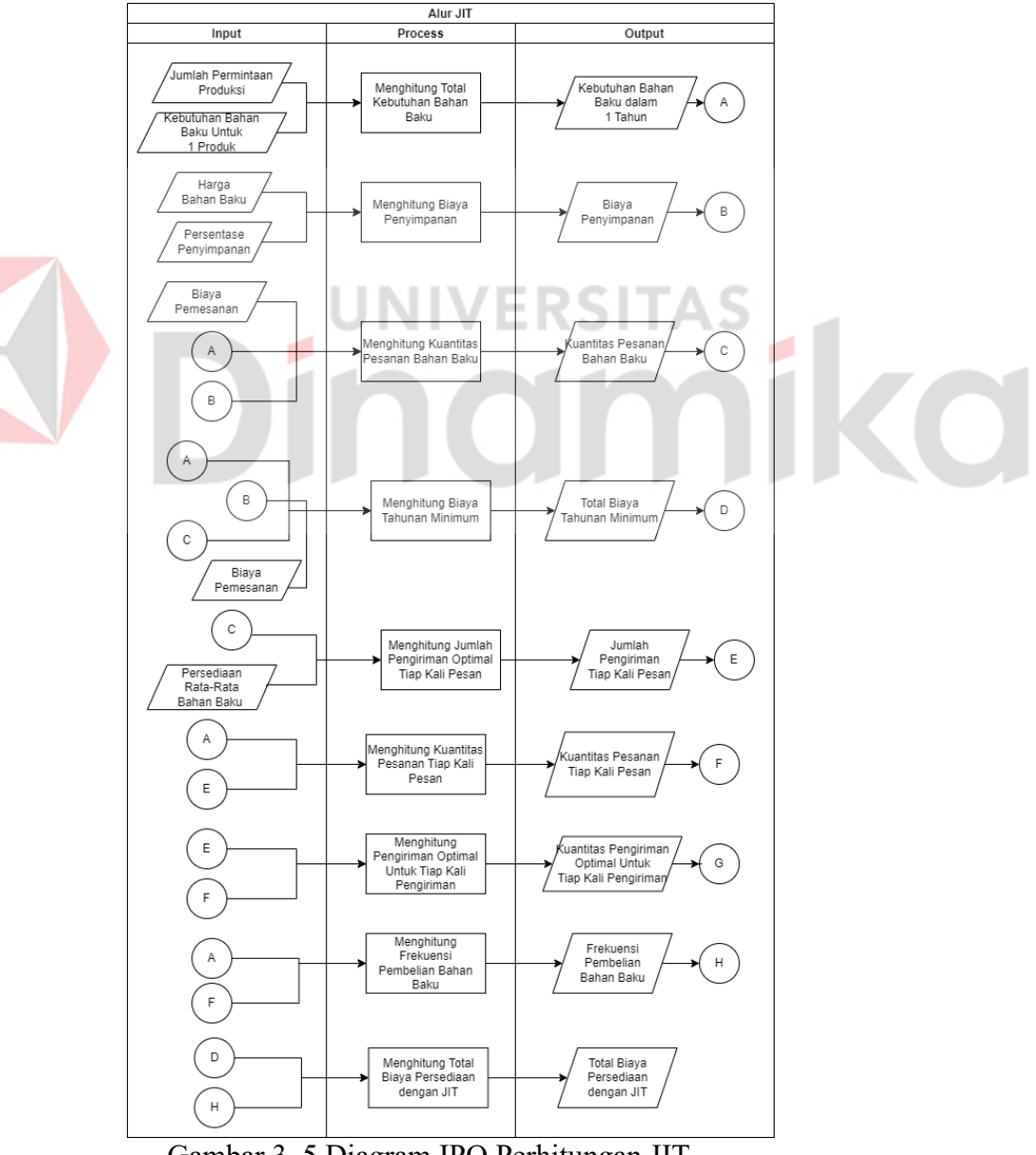

Gambar 3. 5 Diagram IPO Perhitungan JIT

Kemudian dalam [Gambar 3. 5](#page-34-0) merupakan alur perhitungan dengan metode JIT, perlu mengetahui kebutuhan bahan baku dalam satu tahun yang diperoleh dari jumlah permintaan produksi dan kebutuhan bahan baku untuk satu produk. Kemudian harga bahan baku dan persentase penyimpanan untuk mengetahui biaya penyimpanan. Kemudian, menghitung pemesanan rata-rata bahan baku tiap kali pesan, menghitung kuantitas pesanan bahan baku dengan metode EOQ, menghitung jumlah pengiriman pesanan tiap kali pesan, menghitung kuantitas pesanan tiap kali pesan, menghitung pengiriman optimal untuk tiap kali pengiriman, meghitung frekuensi pembelian bahan baku, dan menghitung total biaya persediaan dengan JIT.

#### <span id="page-35-0"></span>**3.3.7** *Use Case System*

Pada *use case system* menjelaskan tentang gambaran interaksi *user* dengan sistem yang akan dibangun. Berikut [Gambar 3. 5](#page-35-1) merupakan hasil perancangan *use case system.*

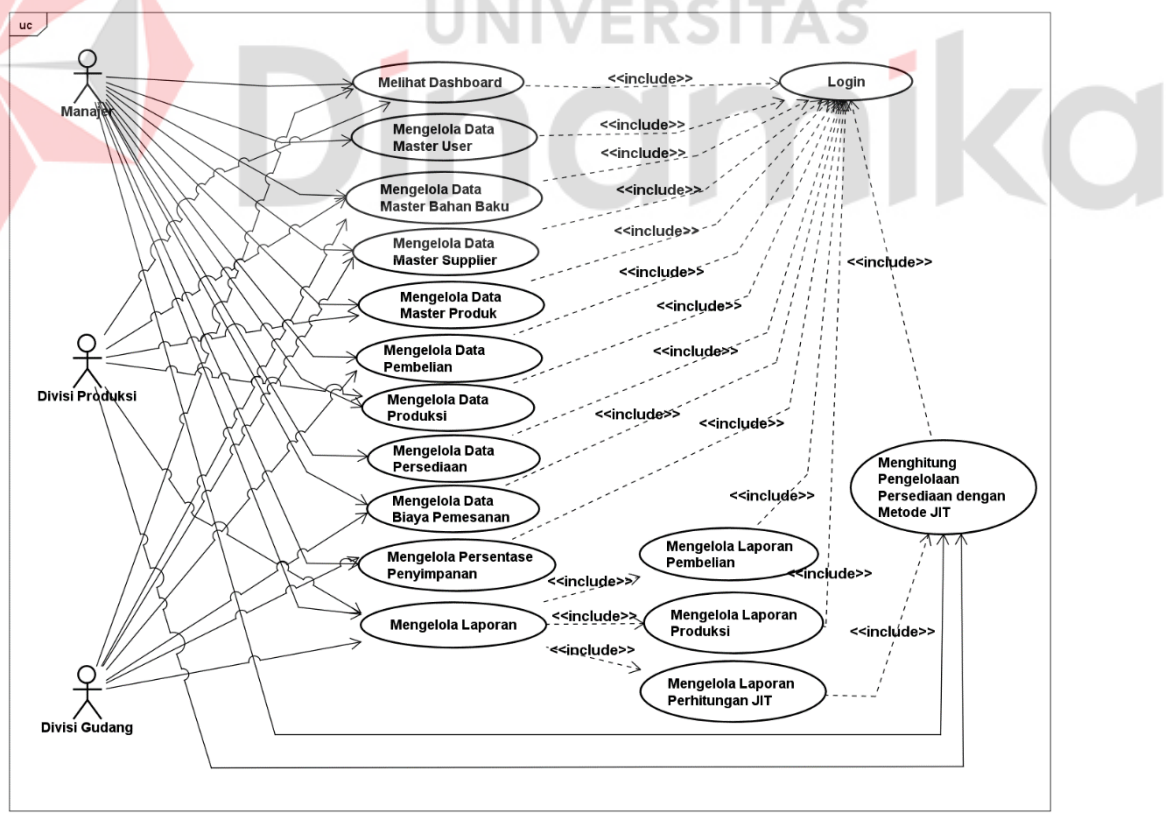

<span id="page-35-1"></span>Gambar 3. 6 *Use Case System*

Pada [Gambar 3. 6](#page-35-1) *user* manajer harus melakukan *login* agar dapat mengelola mengakses aplikasi. Manajer dapat mengelola seluruh fitur aplikasi yang meliputi melihat *dashboard*, mengelola data master bahan baku, master *supplier*, master produk, master *user,* juga dapat mengelola data persediaan, data biaya pemesanan, data biaya penyimpanan, data pembelian, data produksi, dapat melakukan perhitungan dengan metode JIT, dan dapat men*donwload* laporan hasil perhitungan JIT, laporan produksi, dan laporan pembelian.

Pada *user* divisi gudang, *user* harus melakukan *login* untuk kemudian dapet mengakses fitur aplikasi meliputi melihat *dashboard*, mengelola data master bahan baku, master *supplier*, melihat master produk, melihat data persediaan, mengelola data biaya data pemesanan, mengelola data persentase penyimpan, mengelola data pembelian, dapat melakukan *input* perhitungan dengan metode JIT dengan data jumlah produksi yang didapat dari manajer, dan dapat men*donwload* laporan hasil perhitungan JIT, laporan produksi, dan laporan pembelian.

Pada *user* divisi produksi, *user* harus melakukan *login* untuk kemudian dapat mengakses fitur aplikasi yang meliputi melihat *dashboard*, melihat data master bahan baku, mengelola master produk, melihat master persediaan, mengelola data produksi, melihat perhitungan dengan metode JIT dan dapat men*download* laporan hasil perhitungan JIT, laporan produksi, dan laporan pembelian.

#### <span id="page-36-0"></span>**3.3.8** *Class Diagram*

*Class diagram* dibuat untuk menjelaskan tentang *database* yang digunakan pada pengembangan sistem. Terdapat 19 tabel dengan detail 6 tabel master dan 13 tabel transaksi. Detail dapat dilihat pada Lampiran 3.

#### <span id="page-36-1"></span>**3.3.9** *Activity Diagram* **dan** *Flow of Event*

Pada tahap ini dilakukan perancangan aplikasi dengan fokus pada fungsionalitas aplikasi. Detail *activity diagram* dan *flow of event* dapat dilihat pada Lampiran 4. Berikut merupakan *activity diagram* dan *flow of event* pengelolaan master bahan baku.

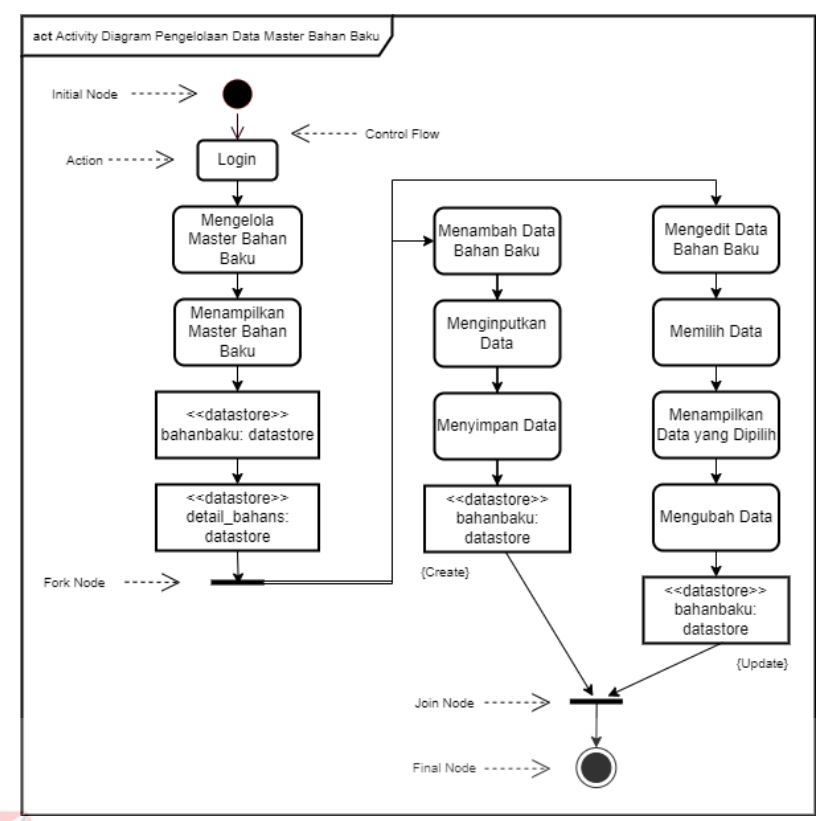

Gambar 3. 7 *Activity Diagram* Pengelolaan Data Master Bahan Baku

<span id="page-37-1"></span>Pada [Gambar 3. 7](#page-37-1) menggambarkan proses pengelolaan data master bahan baku. *User* harus melakukan *login* terlebih dahulu untuk selanjutnya memilih menu master bahan baku. Selanjutnya *user* dapat melakukan proses menambah dan mengedit data bahan baku. Berdasarkan *activity diagram,* maka dapat dibuatlah *flow of event* pengelolaan data master bahan baku seperti [Tabel 3. 7.](#page-37-0)

|           | Tabel 9. <i>T TOW Of Event</i> I engeroldan iviasier Danali Daku  |                                                                                                    |  |  |
|-----------|-------------------------------------------------------------------|----------------------------------------------------------------------------------------------------|--|--|
| Deskripsi |                                                                   | Pengelolaan Data Master Bahan Baku                                                                         |  |  |
|           | Kondisi Awal                                                      | User telah melakukan proses login                                                                          |  |  |
|           | Kondisi Akhir                                                     | User dapat mengelola data bahan baku                                                                       |  |  |
|           | Alur Sistem                                                       |                                                                                                    |  |  |
|           | No. Aktifitas Pengguna                                            | Respon Sistem                                                                                              |  |  |
| 1.        | User memilih menu master bahan baku                               | Sistem menampilkan data tabel master bahan<br>baku                                                         |  |  |
| 2.        | User memilih tombol "create"                                      | Sistem menampilkan form tambah data                                                                        |  |  |
| 3.        | User mengisi form lalu memilih "submit"                           | Sistem menyimpan data baru pada database<br>dan menampilkannya pada tabel data master<br>bahan baku        |  |  |
| 4.        | User memilih data yang ingin diubah lalu<br>menekan tombol "edit" | Sistem menampilkan <i>form</i> ubah data pada data<br>yang telah dipilih                                   |  |  |
| 5.        | User mengubah form lalu memilih<br>"submit"                       | Sistem merubah dan menyimpan data pada<br>database dan menampilkannya pada tabel data<br>master bahan baku |  |  |

<span id="page-37-0"></span>Tabel 3. 7 *Flow of Event* Pengelolaan Master Bahan Baku

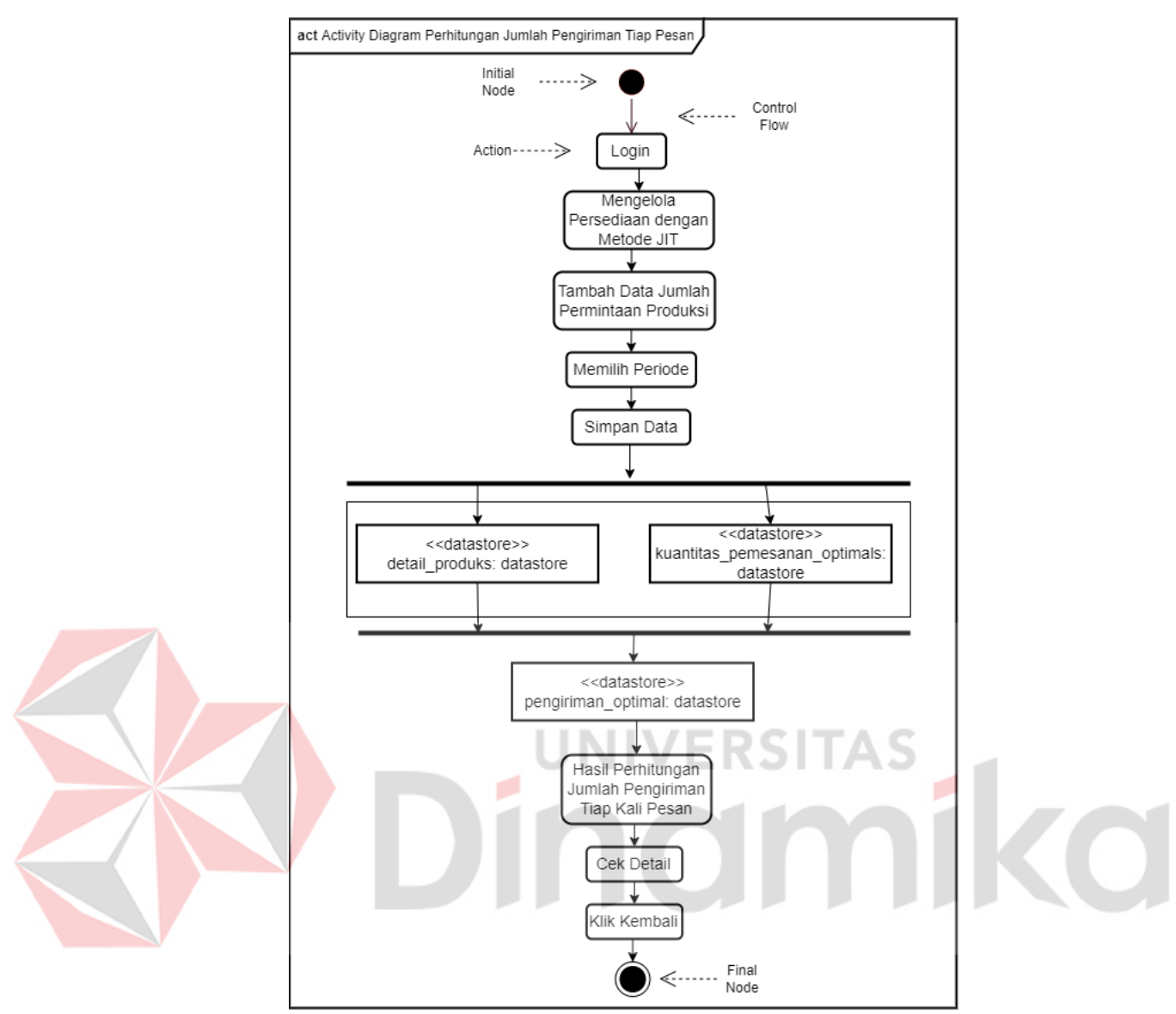

<span id="page-38-1"></span>Gambar 3. 8 *Activity Diagram* Perhitungan Pengiriman Optimal Tiap Pesan

Pada [Gambar 3. 8](#page-38-1) menggambarkan proses perhitungan pengiriman optimal tiap kali pesan. *User* harus *login* terlebih dahulu untuk kemudian memilih menu perhitungan kuantitas pemesanan optimal, kemudian input data jumlah produksi untuk kemudian sistem secara otomatis melakukan perhitungan pengiriman optimal tiap kali pesan. Berdasarkan *activity diagram,* maka dapat dibuatlah *flow of event* pengiriman optimal tiap kali pesan seperti Tabel 3. 8.

| Tabel 3. 8 <i>Flow of Event</i> Perhitungan Pengiriman Optimal Tiap Pesan |  |  |  |  |  |  |  |
|---------------------------------------------------------------------------|--|--|--|--|--|--|--|
| Perhitungan pengiriman optimal tiap kali                                  |  |  |  |  |  |  |  |
| pesan                                                                     |  |  |  |  |  |  |  |
| User telah melakukan proses login                                         |  |  |  |  |  |  |  |
| User dapat mengelola perhitungan pengiriman                               |  |  |  |  |  |  |  |
| optimal tiap kali pesan                                                   |  |  |  |  |  |  |  |
|                                                                           |  |  |  |  |  |  |  |

<span id="page-38-0"></span>Tabel 3. 8 *Flow of Event* Perhitungan Pengiriman Optimal Tiap Pesan

#### Alur Sistem

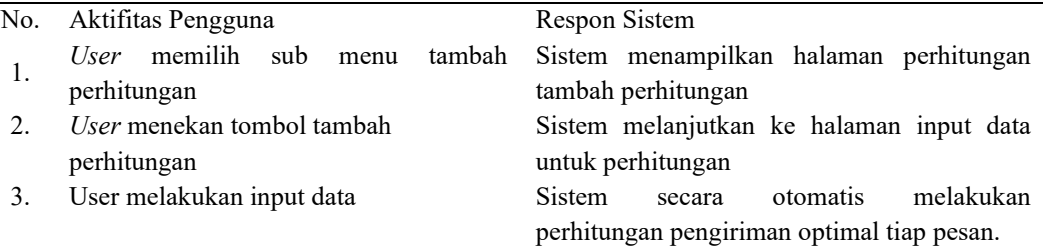

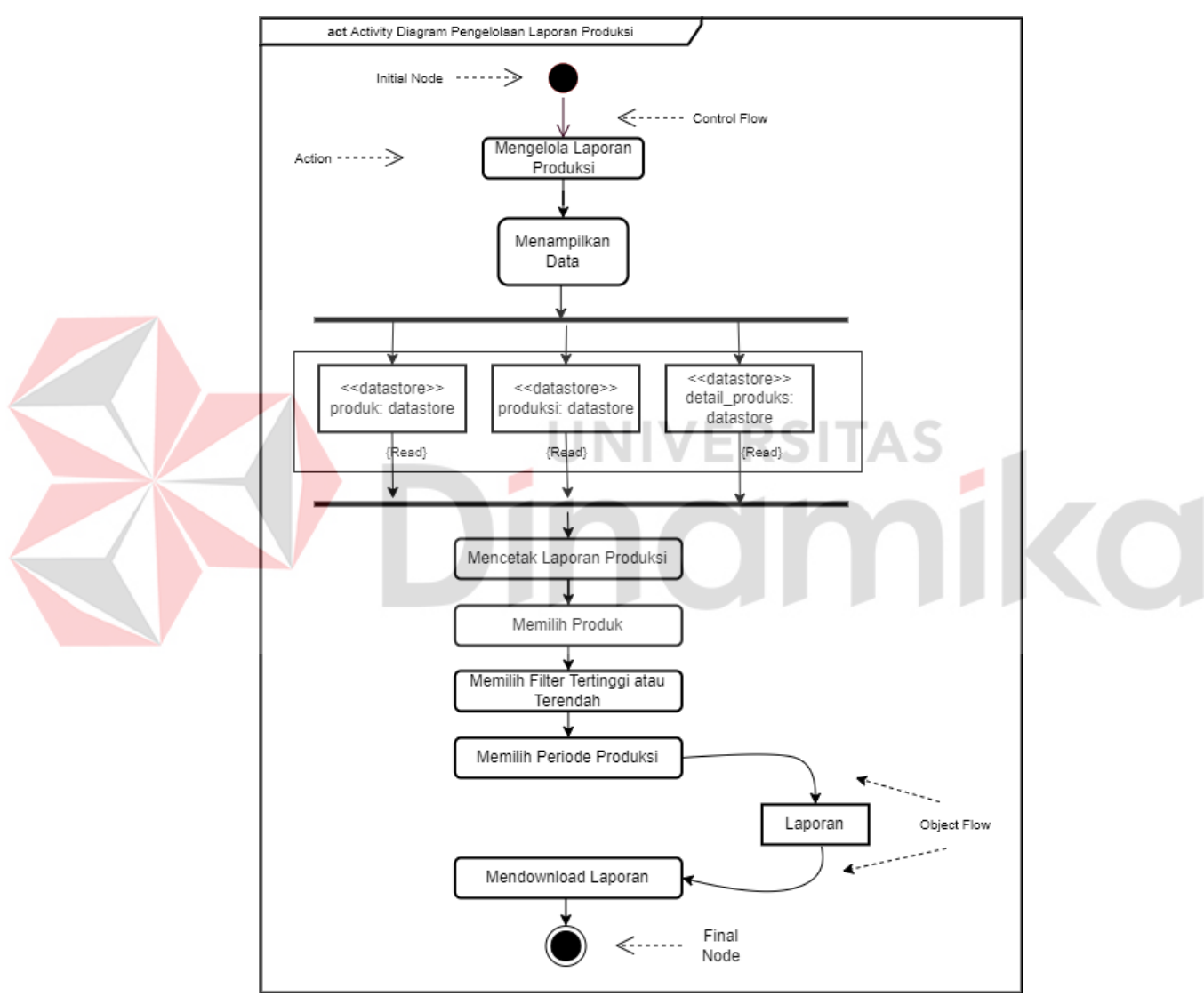

Gambar 3. 9 *Activity Diagram* Pengelolaan Laporan Produksi

<span id="page-39-0"></span>Pada [Gambar 3. 9](#page-39-0) menggambarkan proses laporan hasil produksi. *User* harus melakukan *login* terlebih dahulu untuk kemudian memilih menu laporan produksi, *user* memilih produk, filter produksi atau terendah, dan memilih periode produksi kemudian klik cetak. Berdasarkan *activity diagram,* maka dapat dibuatlah *flow of event* laporan produksi seperti Tabel 3. 9.

|           | rabor 5. 7 T fow of <i>Liven</i> Laporan Trouding                                                            |                                                                             |  |  |  |  |
|-----------|----------------------------------------------------------------------------------------------------|-----------------------------------------------------------------------------|--|--|--|--|
| Deskripsi |                                                                                                    | Laporan hasil produksi                                                      |  |  |  |  |
|           | Kondisi Awal                                                                                                 | User telah melakukan proses login                                           |  |  |  |  |
|           | Kondisi Akhir                                                                                                | User dapat melakukan download hasil                                         |  |  |  |  |
|           |                                                                                                    | laporan produksi via pdf                                                    |  |  |  |  |
|           | Alur Sistem                                                                                                  |                                                                             |  |  |  |  |
|           | No. Aktifitas Pengguna                                                                                       | Respon Sistem                                                               |  |  |  |  |
| 1.        | User memilih menu laporan produksi                                                                           | Sistem menampilkan halaman<br>laporan<br>produksi                           |  |  |  |  |
| 2.        | User memilih produk, filter tertinggi<br>atau terendah, dan periode produksi lalu<br>menekan tombol "submit" | Sistem menampilkan data yang dicari                                         |  |  |  |  |
| 3.        | <i>User</i> menekan tombol "cetak"                                                                           | Sistem menampilkan <i>file</i> laporan berupa pdf<br>yang dapat di download |  |  |  |  |

<span id="page-40-0"></span>Tabel 3. 9 *Flow of Event* Laporan Produksi

Pada [Gambar 3. 10](#page-41-0) menggambarkan proses laporan hasil perhitungan JIT. *User* harus melakukan *login* terlebih dahulu untuk kemudian memilih menu laporan perhitungan. Pada halaman laporan akan menampilkan data perhitungan yang telah dilakukan mulai dari perhitungan pengiriman optimal tiap kali pesan, total kuantitas pesanan tiap pesan, kuantitas pesanan tiap pengiriman, frekuensi pembelian, dan total biaya persediaan dengan metode JIT. Selanjutnya *user* dapat memberi *filter* sesuai dengan data yang dibutuhkan dengan cara memilih jenis bahan baku dan periode perhitungan, apabila ingin mencetak laporan maka klik cetak. Berdasarkan *activity diagram,* maka dapat dibuatlah *flow of event* laporan perhitungan JIT seperti [Tabel 3.10.](#page-40-1)

<span id="page-40-1"></span>Tabel 3.10 *Flow of Event* Laporan Perhitungan JIT

| Deskripsi |                                                                     | Laporan hasil perhitungan JIT                     |  |  |  |  |
|-----------|---------------------------------------------------------------------|---------------------------------------------------|--|--|--|--|
|           | Kondisi Awal                                                        | User telah melakukan proses login                 |  |  |  |  |
|           | Kondisi Akhir                                                       | User dapat melakukan download hasil               |  |  |  |  |
|           |                                                                     | laporan perhitungan JIT via pdf                   |  |  |  |  |
|           | Alur Sistem                                                         |                                                   |  |  |  |  |
| No.       | Aktifitas Pengguna                                                  | Respon Sistem                                     |  |  |  |  |
| 1.        | User memilih sub menu laporan                                       | Sistem menampilkan halaman laporan hasil          |  |  |  |  |
|           | perhitungan                                                         | perhitungan JIT                                   |  |  |  |  |
|           | User memilih bahan baku dan periode                                 |                                                   |  |  |  |  |
| 2.        | perhitungan lalu menekan tombol Sistem menampilkan data yang dicari |                                                   |  |  |  |  |
|           | "submit"                                                            |                                                   |  |  |  |  |
| 3.        | <i>User</i> menekan tombol "cetak"                                  | Sistem menampilkan <i>file</i> laporan berupa pdf |  |  |  |  |
|           |                                                                     | yang dapat di download                            |  |  |  |  |

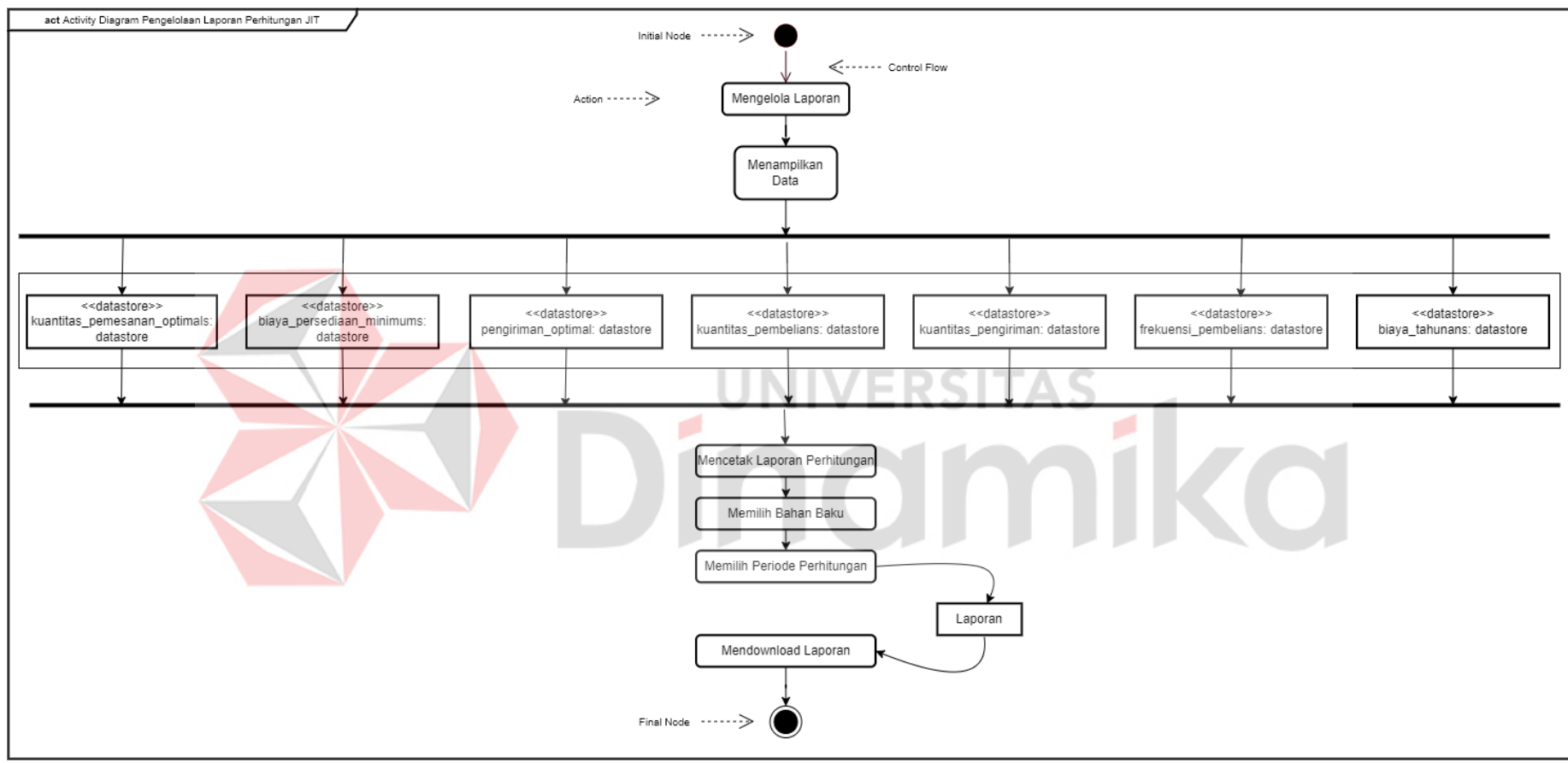

<span id="page-41-0"></span>Gambar 3. 10 *Activity Diagram* Pengelolaan Laporan Perhitungan JIT

#### <span id="page-42-0"></span>**3.3.10** *Sequence Diagram*

Pada tahap ini dilakukan perancangan aplikasi dengan fokus pada fungsionalitas aplikasi. Detail *sequence diagram* dapat dilihat pada Lampiran 5. Pada [Gambar 3. 11](#page-42-1) merupakan *sequence diagram* pengelolaan master bahan baku.

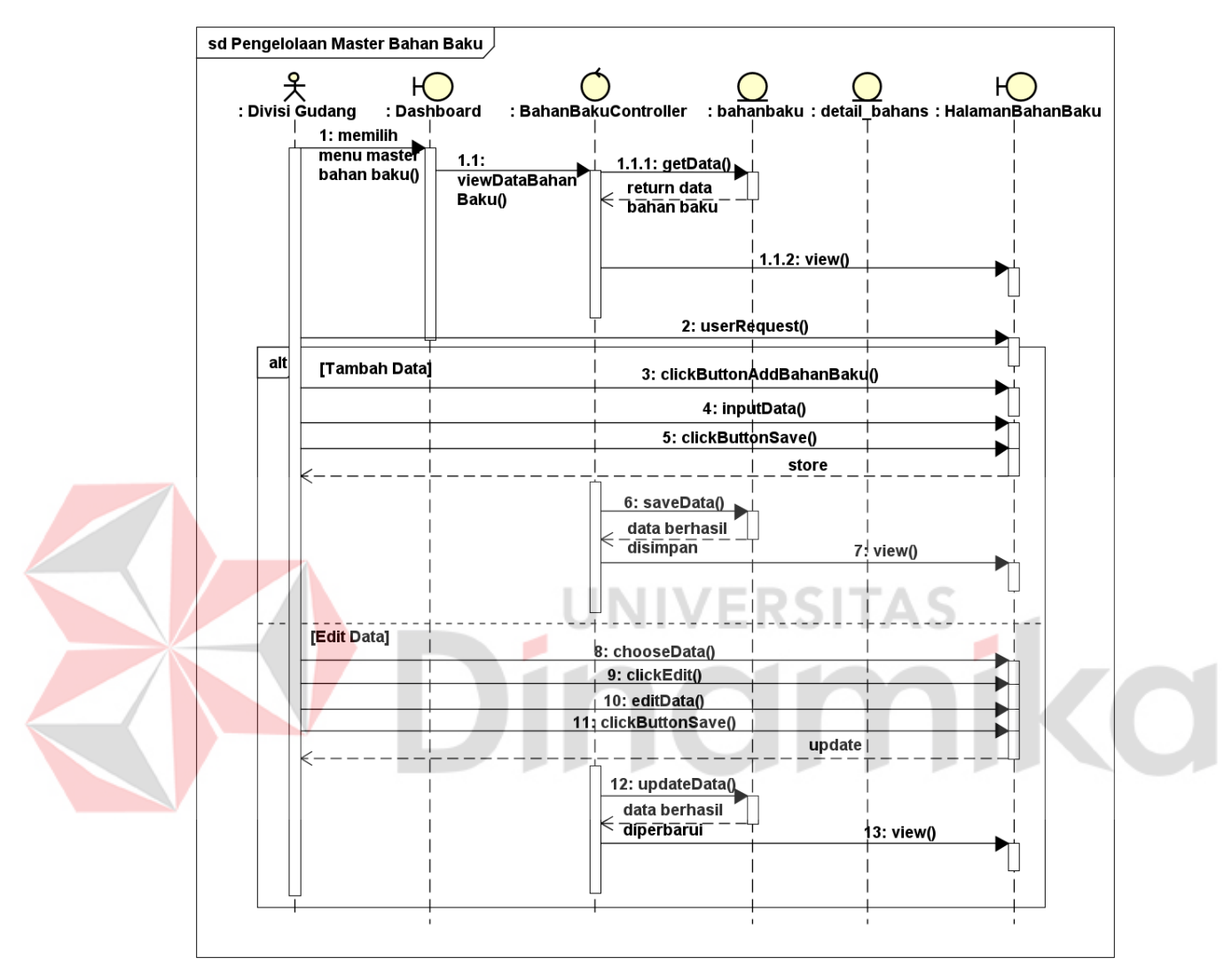

Gambar 3. 11 *Sequence Diagram* Pengelolaan Master Bahan Baku

<span id="page-42-1"></span>Pada *sequence diagram* selanjutnya merupakan laporan pembelian dan produksi yang dapat dilihat pada [Gambar 3. 12.](#page-43-0) Pada laporan pembelian, *user*  memilih produk, filter pembelian tertinggi atau terendah, serta periode produksi untuk dapat mengelompokkan laporan.

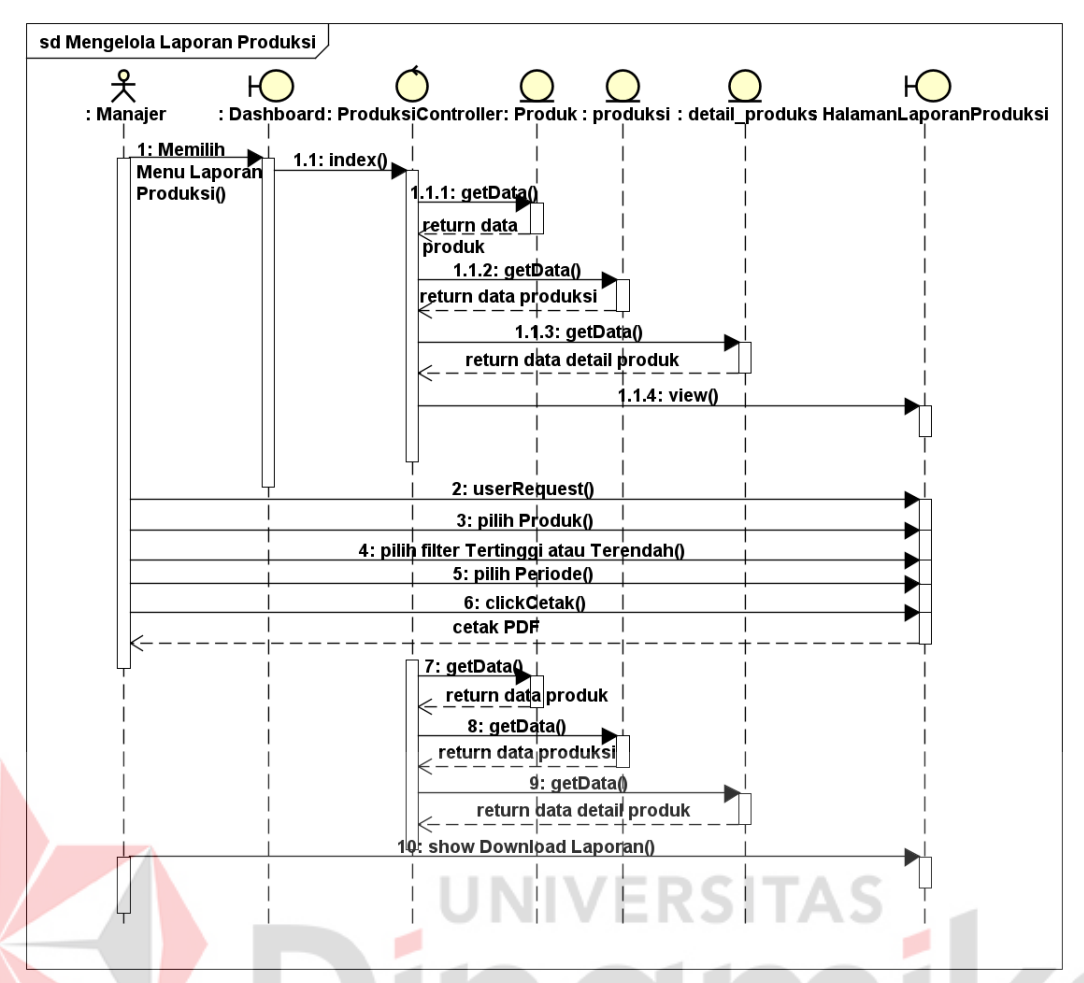

Gambar 3. 12 *Sequence Diagram* Mengelola Laporan Produksi

<span id="page-43-0"></span>Selanjutnya merupakan *sequence diagram* perhitungan dengan metode JIT dapat dilihat pada [Gambar 3. 13.](#page-44-0) Pada perhitungan JIT manajer akan melakukan input data pada halaman kuantitas pemesanan optimal yang secara otomatis akan mencetak seluruh data perhitungan yang meliputi perhitungan kuantitas pemesanan optimal, biaya tahunan minimum, pengiriman optimal tiap kali pesan, kuantitas pesanan tiap kali pesan, kuantitas pesanan tiap pengiriman, frekuensi pembelian, dan hasil biaya persediaan dengan JIT.

Selanjutnya merupakan *sequence diagram* laporan perhitungan dengan metode JIT seperti pada [Gambar 3. 14.](#page-45-0) Pada laporan perhitungan JIT perhitungan *controller* akan mengambil seluruh data sesuai dengan input bahan baku dan periode yang dipilih.

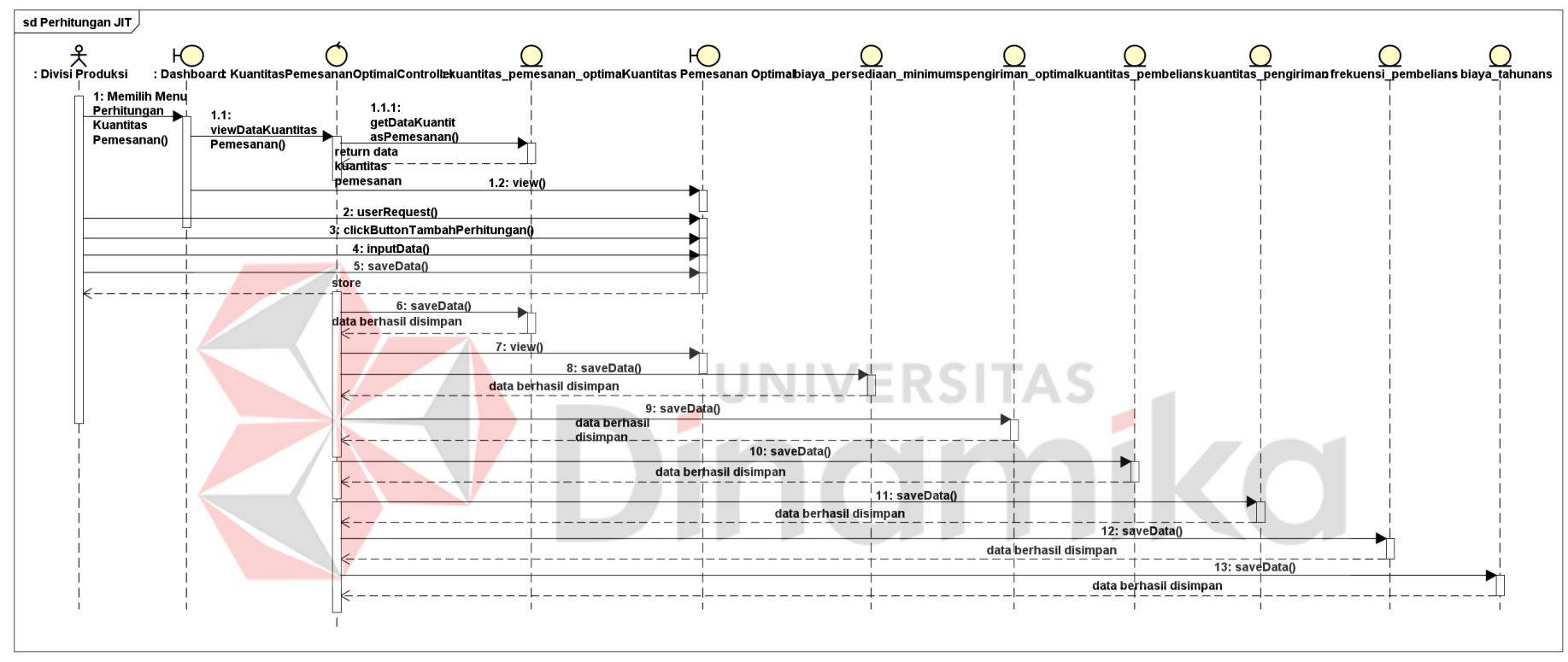

<span id="page-44-0"></span>Gambar 3. 13 *Sequence Diagram* Perhitungan dengan Metode JIT

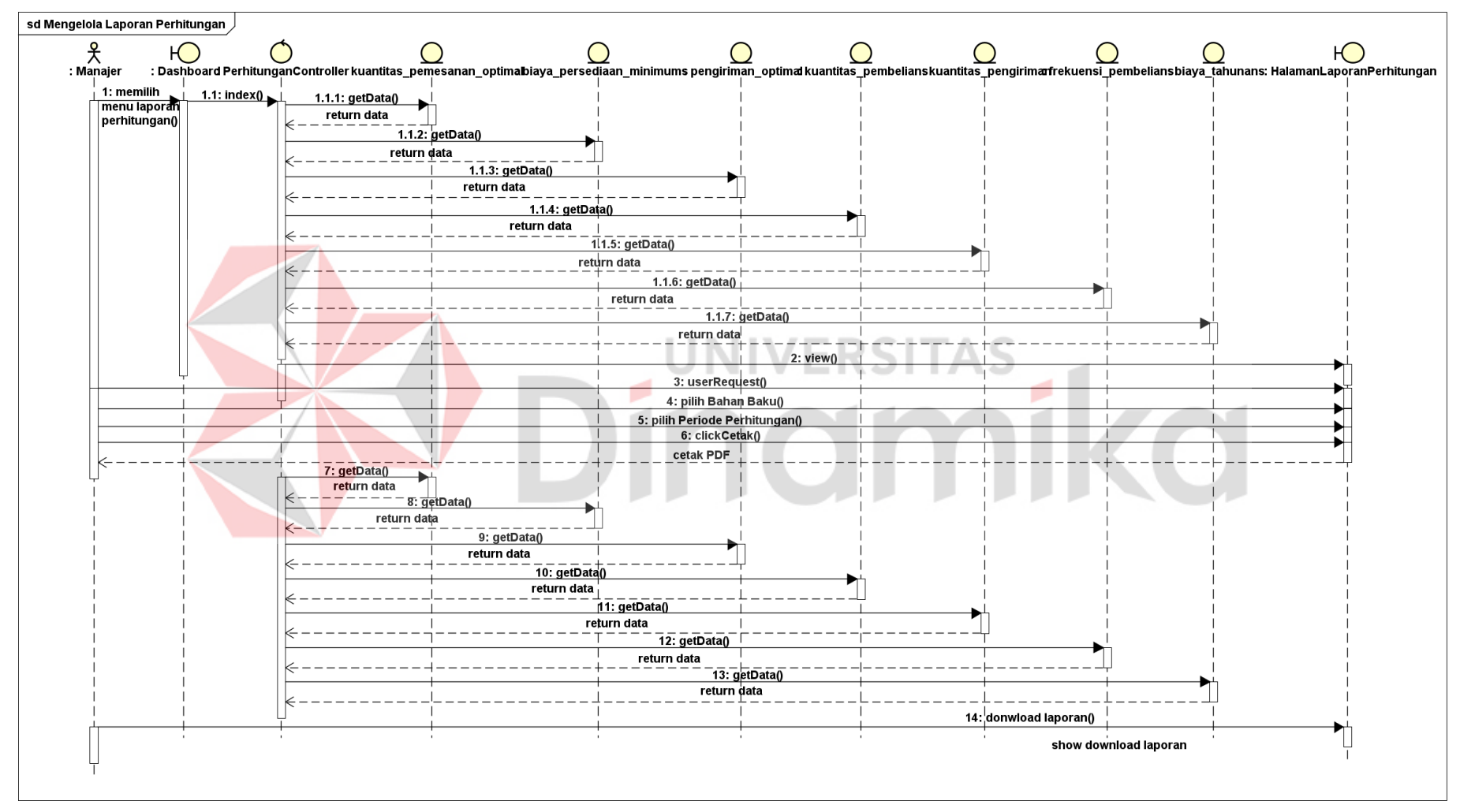

<span id="page-45-0"></span>Gambar 3. 14 *Sequence Diagram* Mengelola Laporan Perhitungan JIT

#### <span id="page-46-0"></span>**3.4** *Construction*

Pada tahap ini dilakukan implementasi hasil perancangan desain yang telah dibuat sebelumnya ke dalam aplikasi. Detail tampilan aplikasi dapat dilihat pada Lampiran 6. kemudian pada tahap ini juga dilakukan uji coba sistem yang telah dikembangkan sebelumnya kepada beberapa pegawai CV Mitra Bangunan Surabaya. Uji coba dilakukan dengan metode *black box testing*. Detail uji coba aplikasi terdapat pada Lampiran 7.

## <span id="page-46-1"></span>**3.5 Pembuatan Laporan**

Pada tahap ini dilakukan pembuatan laporan untuk kebutuhan dokumentasi aplikasi dan laporan Tugas Akhir yang bertujuan untuk memahami topik, permasalahan, dan pembahasannnya serta dapat dijadikan referensi pengembangan sistem di masa mendatang.

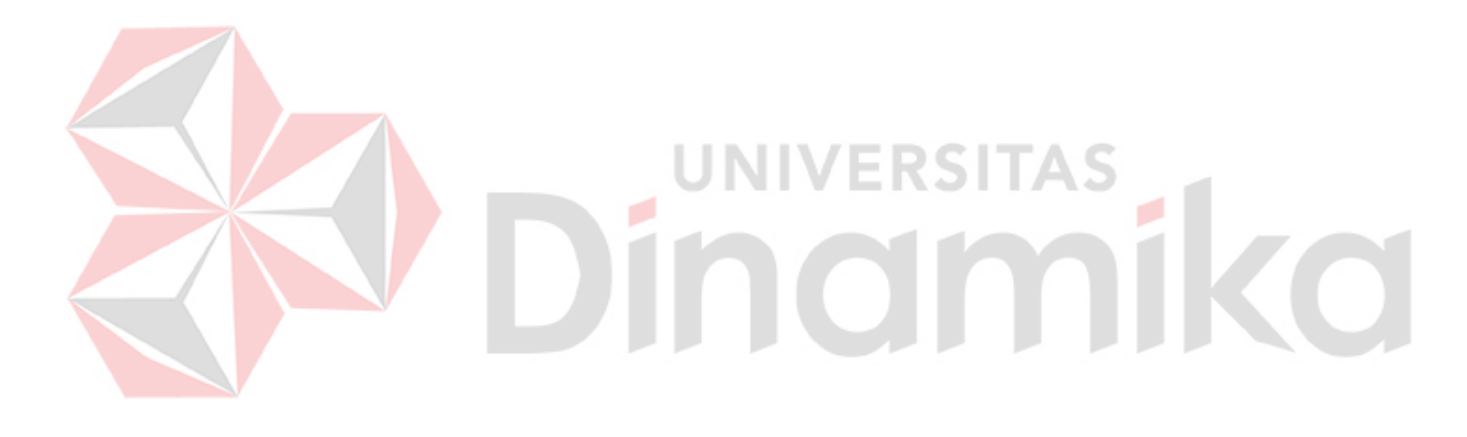

# **BAB IV**

## **HASIL DAN PEMBAHASAN**

## <span id="page-47-1"></span><span id="page-47-0"></span>**4.1** *Construction*

Setelah dilakukan tahapan analisis dan perancangan sistem, tahap selanjutnya melakukan penerapan hasil rancangan ke dalam bentuk aplikasi. Lebih detail tampilan aplikasi terdapat pada Lampiran 6.

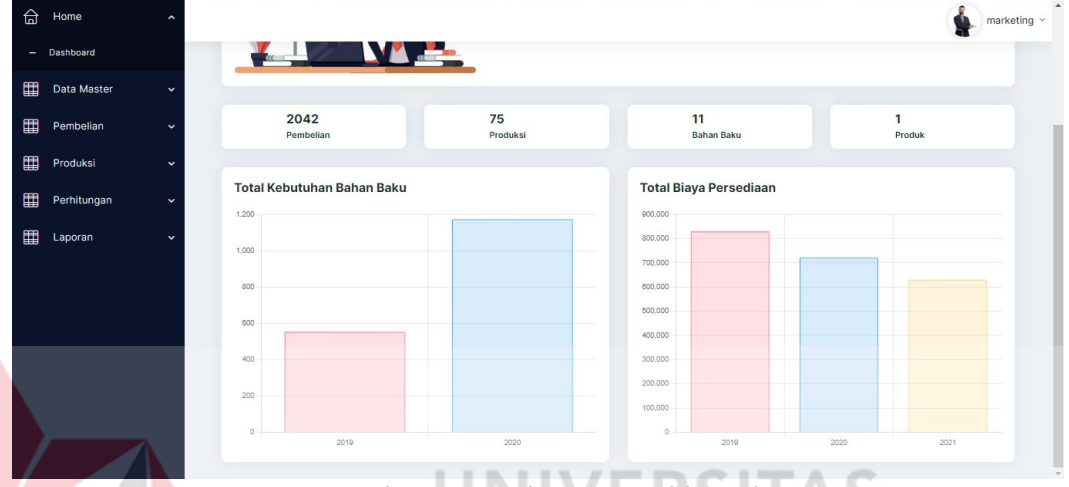

<span id="page-47-2"></span>Pada [Gambar 4. 1](#page-47-2) menampilkan halaman *dashboard*, *user* dapat melihat grafik pembelian dan produksi setiap periode per tahunnya. Kegunaan *dashboard* ini adalah untuk menampilkan jumlah total pembelian, total produksi, total bahan baku dan total produk. Pada *dashboard* juga menampilkan grafik total kebutuhan bahan baku setiap periode dan total biaya persediaan tiap periode.

| £ | Home<br>$\checkmark$               |                               |                         |                  |         | $\hat{\phantom{a}}$<br>gudang $\sim$ |
|---|------------------------------------|-------------------------------|-------------------------|------------------|---------|--------------------------------------|
| ▦ | Data Master<br>$\hat{\phantom{a}}$ | <b>Detail Bahan Baku</b>      |                         |                  |         |                                      |
|   | - Data Bahan Baku                  | Show 10 e entries             |                         |                  | Search: |                                      |
|   | - Data Produk                      | <b>No</b>                     | Nama Bahan Baku         | Harga Bahan Baku |         | Periode                              |
|   | - Persediaan                       | n.                            | Triplek 12 MM           | Rp. 142.000      |         | 2022                                 |
|   | - Data Supplier                    | $\overline{2}$                | <b>Sheet Orange</b>     | Rp. 42.000       |         | 2022                                 |
|   | - Biaya Pemesanan                  | $\overline{\mathbf{3}}$       | <b>Sheet Hitam</b>      | Rp. 35.000       |         | 2022                                 |
|   | - Biaya Penyimpanan                | 4                             | Melamin                 | Rp. 115.000      |         | 2022                                 |
|   |                                    | 5                             | <b>Sheet Serat</b>      | Ro. 45,000       |         | 2022                                 |
| 用 | Pembelian<br>$\checkmark$          | $\epsilon$                    | Triplek 18 MM           | Rp. 203.000      |         | 2022                                 |
|   |                                    | $\overline{7}$                | Triplek 9 MM            | Rp. 100.000      |         | 2022                                 |
|   |                                    | 8                             | <b>Sheet Serat Kayu</b> | Rp. 47.000       |         | 2022                                 |
|   |                                    | $\overline{9}$                | Triplek 9 MM            | Rp. 100.000      |         | 2021                                 |
|   |                                    | 10                            | Triplek 18 MM           | Rp. 203.000      |         | 2021                                 |
|   |                                    | Chauden 1 to 10 of 42 optrion |                         |                  |         |                                      |

<span id="page-47-3"></span>Gambar 4. 2 Halaman Master Bahan Baku

Gambar 4. 1 Halaman *Dashboard* 

Pada [Gambar 4. 2](#page-47-3) menampilkan halaman master bahan baku yang menampilkan nama bahan baku dan detail bahan baku yang mencakup harga bahan baku per periode. Harga bahan baku diperoleh pada saat mengisikan harga pada pembelian bahan baku.

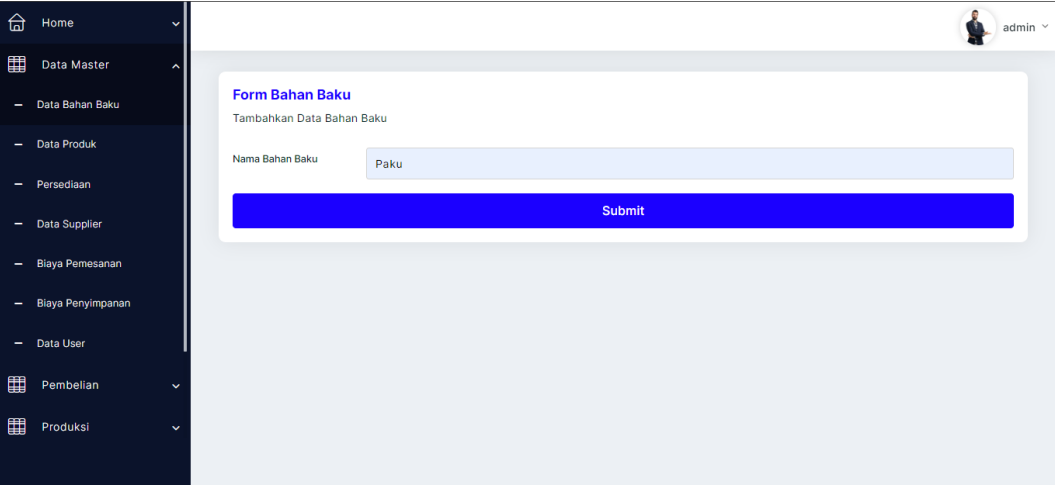

Gambar 4. 3 *Form* Tambah Data Master Bahan Baku

<span id="page-48-0"></span>Pada [Gambar 4. 3](#page-48-0) menampilkan *form* bahan baku yang digunakan untuk mengisi nama bahan baku dan kemudian menekan tombol submit untuk menyimpan data bahan baku. - 1

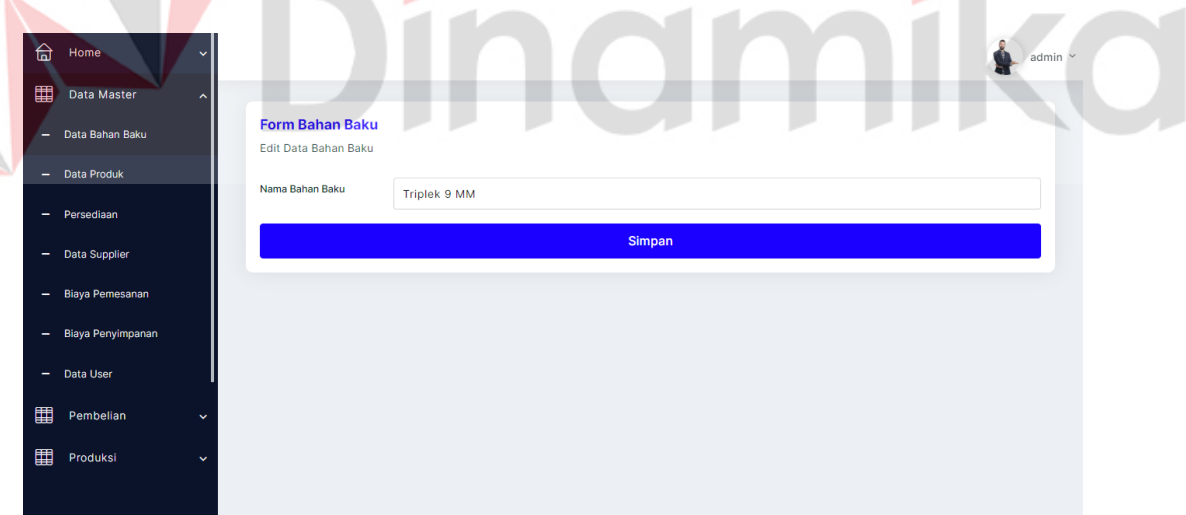

Gambar 4. 4 *Form* Edit Master Bahan Baku

<span id="page-48-1"></span>Pada [Gambar 4. 4](#page-48-1) menampilkan *form* edit yang digunakan untuk melakukan edit nama bahan baku.

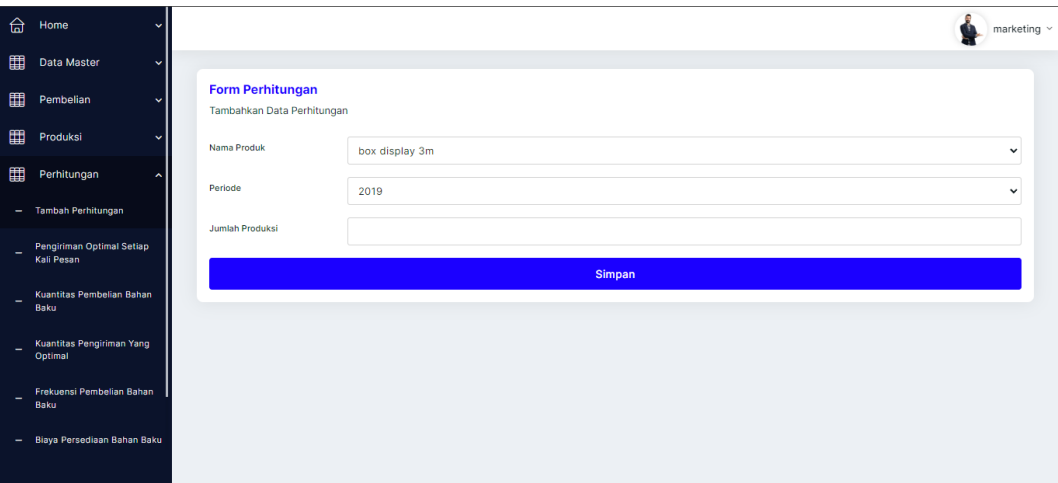

Gambar 4. 5 *Form* Tambah Perhitungan

<span id="page-49-0"></span>Pada [Gambar 4. 5](#page-49-0) menampilkan *form* tambah perhitungan yang digunakan sebagai pemicu data perhitungan JIT. Sistem secara otomatis akan mengurangi stok persediaan terlebih dahulu untuk kemudian memunculkan hasil perhitungan dengan JIT.

| 습<br>Home<br>睴<br>Data Master<br>囯<br>Pembelian<br><b>N</b>   |                         | Data Jumlah Pengiriman dalam 1X Pembelian |                                           |                      |              | marketing $\sim$<br>ú. |  |
|---------------------------------------------------------------|-------------------------|-------------------------------------------|-------------------------------------------|----------------------|--------------|------------------------|--|
| ▦<br>Produksi<br>⊞<br>Perhitungan                             | Show 10 · entries<br>No | $\left  \mathsf{P} \right $ Kode          | <b>Bahan Baku</b>                         | Jumlah Optimal       | Periode      | Search: Search<br>Aksi |  |
| - Tambah Perhitungan                                          | $\mathbf{1}$            | <b>POTP-17</b>                            | Triplek 9 MM                              | -5                   | 2021         | <b>Detail</b>          |  |
| Pengiriman Optimal Setiap<br>Kali Pesan                       | $\overline{2}$          | <b>POTP-17</b>                            | Triplek 12 MM                             | 6                    | 2021         | <b>Detail</b>          |  |
| Kuantitas Pembelian Bahan<br>$\overline{\phantom{0}}$<br>Baku | 3                       | <b>POTP-17</b>                            | Triplek 18 MM                             | 11                   | 2021         | Detail                 |  |
| Kuantitas Pengiriman Yang<br>٠<br>Optimal                     | $\overline{a}$          | <b>POTP-17</b>                            | <b>Sheet Serat</b>                        | $\overline{9}$       | 2021         | Detail                 |  |
| Frekuensi Pembelian Bahan<br>$\sim$<br>Baku                   | 5                       | <b>POTP-17</b>                            | Melamin                                   | $\sim$               | 2021         | Detail                 |  |
| - Biaya Persediaan Bahan Baku                                 | 6<br>7                  | <b>POTP-17</b><br><b>POTP-17</b>          | <b>Sheet Hitam</b><br><b>Sheet Orange</b> | $\overline{7}$<br>10 | 2021<br>2021 | Detail<br>Detail       |  |

<span id="page-49-1"></span>Gambar 4. 6 Halaman Perhitungan Pengiriman Optimal Tiap Kali Pesan

[Gambar 4. 6](#page-49-1) menampilkan halaman salah satu data perhitungan JIT yaitu pengiriman optimal tiap kali pesan. Terdapat kolom kode yang sama untuk hasil satu perhitungan, kolom bahan baku yang menampilkan nama bahan baku, jumlah pengiriman optimal yang merupakan hasil perhitungan dan kolom periode yang menampilkan perhitungan dibuat untuk periode keberapa. Terdapat tombol detail yang menampilkan detail dari perhitungan.

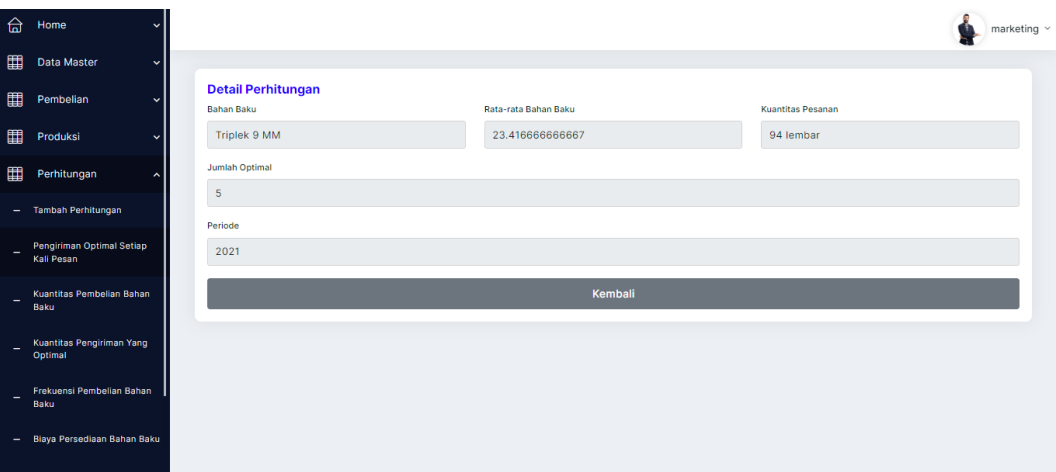

<span id="page-50-0"></span>Gambar 4. 7 Halaman Detail Perhitungan Pengiriman Optimal Tiap Kali Pesan

Pada [Gambar 4. 7](#page-50-0) menampilkan halaman detail pengiriman optimal setiap kali pesan. Terdapat keterangan nama bahan baku, rata-rata kebutuhan bahan baku, kuantitas pesanan minimum dalam eoq, jumlah optimal pengiriman, dan periode perhitungan. Terdapat tombol detail yang menampilkan detail dari perhitungan.

| 台<br>Home                                                     |                         |                                       |                     |                            |                | $max$ marketing $\sim$ |              |
|---------------------------------------------------------------|-------------------------|---------------------------------------|---------------------|----------------------------|----------------|------------------------|--------------|
| 圍<br>Data Master<br>圃<br>Pembelian                            |                         | <b>Data Total Kuantitas pembelian</b> |                     |                            |                |                        |              |
| 圍<br>Produksi                                                 | Show 10 · entries       |                                       |                     |                            | Search: Search |                        |              |
| 覇<br>Perhitungan                                              | <b>No</b><br>A.         | Kode                                  | <b>Bahan Baku</b>   | <b>Kuantitas Pembelian</b> | Periode        | Aksi                   |              |
| Tambah Perhitungan<br>÷                                       | $\mathbf{1}$            | <b>KPB-17</b>                         | Triplek 9 MM        | 22                         | 2021           | Detail                 |              |
| Pengiriman Optimal Setiap<br>Kali Pesan                       | $\overline{2}$          | <b>KPB-17</b>                         | Triplek 12 MM       | 21                         | 2021           | <b>Detail</b>          |              |
| Kuantitas Pembelian Bahan<br>٠<br>Baku                        | $\overline{\mathbf{3}}$ | <b>KPB-17</b>                         | Triplek 18 MM       | 27                         | 2021           | Detail                 |              |
| Kuantitas Pengiriman Yang<br>٠<br>Optimal                     | $\overline{4}$          | <b>KPB-17</b>                         | <b>Sheet Serat</b>  | 22                         | 2021           | Detail                 |              |
| Frekuensi Pembelian Bahan<br>$\overline{\phantom{a}}$<br>Baku | 5                       | <b>KPB-17</b>                         | Melamin             | 19                         | 2021           | Detail                 |              |
| - Biaya Persediaan Bahan Baku                                 | 6                       | <b>KPB-17</b>                         | <b>Sheet Hitam</b>  | 24                         | 2021           | Detail                 |              |
|                                                               | $\overline{7}$          | <b>KPB-17</b>                         | <b>Sheet Orange</b> | 32                         | 2021           | Detail                 | $\mathbf{v}$ |

Gambar 4. 8 Halaman Perhitungan Kuantitas Pesanan Optimal

<span id="page-50-1"></span>Pada [Gambar 4. 8](#page-50-1) menampilkan salah satu perhitungan JIT yaitu total kuantitas pengiriman optimal. Terdapat kolom kode yang sama untuk hasil satu perhitungan, kolom bahan baku yang menampilkan nama bahan baku, kuantitas pembelian, dan periode perhitungan. Terdapat tombol detail yang menampilkan detail dari perhitungan.

| ଈ | Home<br>$\checkmark$                    |                         |                           |                                             |                             |                | marketing $\vee$                          |
|---|-----------------------------------------|-------------------------|---------------------------|---------------------------------------------|-----------------------------|----------------|-------------------------------------------|
| 圍 | Data Master<br>$\checkmark$             |                         |                           |                                             |                             |                |                                           |
| 用 | Pembelian<br>v                          |                         |                           | Data Kuantitas Pesanan Tiap Kali Pengiriman |                             |                |                                           |
| 圍 | Produksi<br>v                           | Show 10 . entries       |                           |                                             |                             | Search: Search |                                           |
| 圍 | Perhitungan<br>$\ddot{\phantom{1}}$     | <b>No</b>               | $\mathsf{P} \cup$<br>Kode | <b>Bahan Baku</b>                           | <b>Kuantitas Pengiriman</b> | Periode        | Aksi                                      |
| - | <b>Tambah Perhitungan</b>               | 1                       | <b>KPO-17</b>             | Triplek 9 MM                                | 5 lembar                    | 2021           | <b>Detail</b>                             |
| - | Pengiriman Optimal Setiap<br>Kali Pesan | $\overline{\mathbf{2}}$ | <b>KPO-17</b>             | Triplek 12 MM                               | 4 lembar                    | 2021           | <b>Detail</b>                             |
| - | Kuantitas Pembelian Bahan<br>Baku       | $\overline{\mathbf{3}}$ | <b>KPO-17</b>             | Triplek 18 MM                               | 3 lembar                    | 2021           | <b>Detail</b>                             |
| - | Kuantitas Pengiriman Yang<br>Optimal    | $\overline{4}$          | <b>KPO-17</b>             | <b>Sheet Serat</b>                          | 3 lembar                    | 2021           | <b>Detail</b>                             |
| - | Frekuensi Pembelian Bahan<br>Baku       | 5                       | <b>KPO-17</b>             | Melamin                                     | 5 lembar                    | 2021           | <b>Detail</b>                             |
|   | - Biaya Persediaan Bahan Baku           | 6                       | <b>KPO-17</b>             | <b>Sheet Hitam</b>                          | 4 lembar                    | 2021           | Detail                                    |
|   |                                         | $\overline{7}$          | <b>KPO-17</b>             | Sheet Orange                                | 4 lembar                    | 2021           | <b>Detail</b><br>$\overline{\phantom{a}}$ |

<span id="page-51-0"></span>Gambar 4. 9 Halaman Perhituangan Kuantitas Pesanan Tiap Kali Pengiriman

Pada [Gambar 4. 9](#page-51-0) menampilkan salah satu perhitungan JIT yaitu kuantitas pesanan tiap kali pengiriman. Terdapat kolom kode yang sama untuk hasil satu perhitungan, kolom bahan baku yang menampilkan nama bahan baku, kuantitas pesanan, dan periode perhitungan. Terdapat tombol detail yang menampilkan detail dari perhitungan.

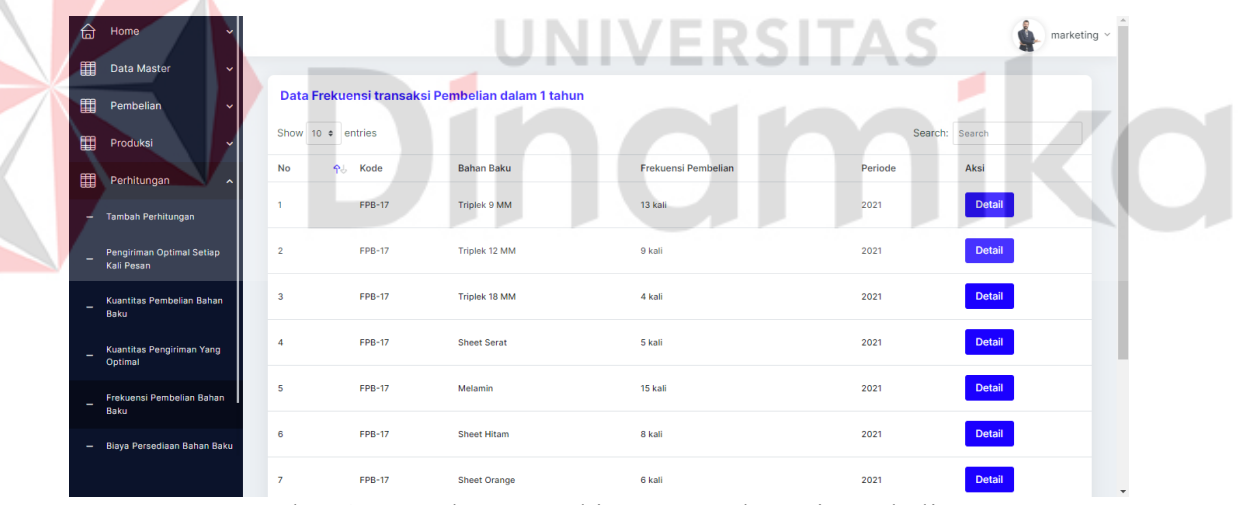

Gambar 4. 10 Halaman Perhitungan Frekuensi Pembelian

<span id="page-51-1"></span>Pada [Gambar 4. 10](#page-51-1) menampilkan salah satu perhitungan JIT yaitu frekuensi pembelian dalam satu periode. Terdapat kolom kode yang sama untuk hasil satu perhitungan, kolom bahan baku yang menampilkan nama bahan baku, frekuensi pembelian dan periode perhitungan. Terdapat tombol detail yang menampilkan detail dari perhitungan.

| £                        | Home<br>$\checkmark$                    |                                |                                  |                     |                    |         | marketing $\sim$                          |
|--------------------------|-----------------------------------------|--------------------------------|----------------------------------|---------------------|--------------------|---------|-------------------------------------------|
| ▦                        | <b>Data Master</b><br>$\checkmark$      |                                |                                  |                     |                    |         |                                           |
| 圍                        | Pembelian<br>$\checkmark$               |                                | Data Biaya Persediaan dengan JIT |                     |                    |         |                                           |
| 圍                        | Produksi<br>$\checkmark$                | Show 10 . entries              |                                  |                     |                    |         | Search: Search                            |
| 圍                        | Perhitungan<br>$\overline{ }$           | <b>No</b><br>$\mathsf{P} \cup$ | Kode                             | <b>Bahan Baku</b>   | <b>Total Biaya</b> | Periode | Aksi                                      |
|                          | - Tambah Perhitungan                    | $\overline{1}$                 | <b>BPB-17</b>                    | <b>Triplek 9 MM</b> | Rp. 78.461         | 2021    | <b>Detail</b>                             |
| $\overline{\phantom{0}}$ | Pengiriman Optimal Setiap<br>Kali Pesan | $\overline{2}$                 | <b>BPB-17</b>                    | Triplek 12 MM       | Rp. 101.609        | 2021    | <b>Detail</b>                             |
| ۰                        | Kuantitas Pembelian Bahan<br>Baku       | $\overline{\mathbf{3}}$        | <b>BPB-17</b>                    | Triplek 18 MM       | Rp. 195.784        | 2021    | <b>Detail</b>                             |
| -                        | Kuantitas Pengiriman Yang<br>Optimal    | $\overline{4}$                 | <b>BPB-17</b>                    | <b>Sheet Serat</b>  | Rp. 31.394         | 2021    | <b>Detail</b>                             |
| -                        | Frekuensi Pembelian Bahan<br>Baku       | 5                              | <b>BPB-17</b>                    | Melamin             | Rp. 84.996         | 2021    | <b>Detail</b>                             |
|                          | - Biaya Persediaan Bahan Baku           | 6                              | <b>BPB-17</b>                    | <b>Sheet Hitam</b>  | Rp. 30.786         | 2021    | <b>Detail</b>                             |
|                          |                                         | $\overline{7}$                 | <b>BPB-17</b>                    | <b>Sheet Orange</b> | Rp. 52.268         | 2021    | <b>Detail</b><br>$\overline{\phantom{a}}$ |

Gambar 4. 11 Halaman Perhitungan Biaya Persediaan dengan JIT

<span id="page-52-0"></span>Pada [Gambar 4. 11](#page-52-0) menampilkan salah satu perhitungan JIT yaitu biaya persediaan dengan metode JIT. Terdapat kolom kode yang sama untuk hasil satu perhitungan, kolom bahan baku yang menampilkan nama bahan baku, total biaya persediaan, dan periode perhitungan.

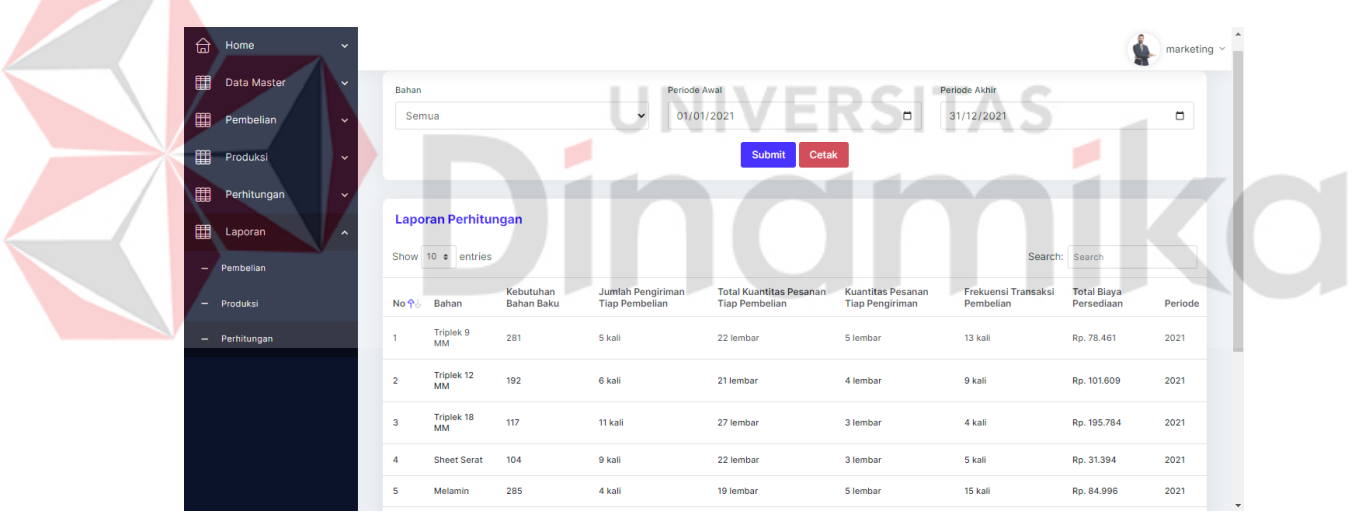

Gambar 4. 12 Halaman Laporan Perhitungan

<span id="page-52-1"></span>Pada [Gambar 4. 12](#page-52-1) menampilkan halaman laporan perhitungan yang menampilkan hasil perhitungan JIT yang telah dilakukan, *user* memilih bahan baku apa saja dan memilih periode perhitungan kemudian klik *submit* untuk menampilkan data sesuai filter. Selanjutnya, *user* memilih tombol cetak untuk melakukan *download file* berupa pdf. Dari laporan seperti [Gambar 4. 12](#page-52-1) dapat diketahui bahwa untuk bahan baku triplek 9 mm total bahan baku yang diperlukan selama periode 2019 berjumlah 281 lembar, frekuensi pemesanannya adalah 13 kali dengan setiap sekali pemesanan terdapat 5 kali pengiriman. Pada setiap pengiriman

kuantitas barang yang dipesan adalah 5 lembar. Total dari setiap sekali pemesanan berjumlah minimum 22 lembar bahan baku dan total biaya persediaannya berjumlah Rp. 78.461.

| ▤ | Laporan Perhitungan     |                |                               |                                | $1 / 2$   - 93% +   0 3                       |                                                                     |                                                    |                                            |                                  | Е<br>ē. |  |
|---|-------------------------|----------------|-------------------------------|--------------------------------|-----------------------------------------------|---------------------------------------------------------------------|----------------------------------------------------|--------------------------------------------|----------------------------------|---------|--|
|   | 1.<br>more for me it in |                |                               |                                |                                               | Laporan Perhitungan Bahan Baku<br>1 January 2021 - 31 December 2021 |                                                    |                                            |                                  |         |  |
|   | $\overline{2}$          | <b>No</b>      | <b>Bahan</b>                  | Kebutuhan<br><b>Bahan Baku</b> | Jumlah<br><b>Pengiriman Tiap</b><br>Pembelian | <b>Total Kuantitas</b><br><b>Pesanan Tiap</b><br>Pembelian          | <b>Kuantitas Pesanan</b><br><b>Tiap Pengiriman</b> | Frekuensi<br><b>Transaksi</b><br>Pembelian | <b>Total Biaya</b><br>Persediaan | Periode |  |
|   |                         | -1             | <b>Triplek 9</b><br><b>MM</b> | 281                            | 5 kali                                        | 22 lembar                                                           | 5 lembar                                           | 13 kali                                    | Rp. 78.461                       | 2021    |  |
|   |                         | $\overline{2}$ | Triplek 12<br>MM              | 192                            | 6 kali                                        | 21 lembar                                                           | 4 lembar                                           | 9 kali                                     | Rp. 101.609                      | 2021    |  |
|   |                         | 3              | Triplek 18<br><b>MM</b>       | 117                            | 11 kali                                       | 27 lembar                                                           | 3 lembar                                           | 4 kali                                     | Rp. 195.784                      | 2021    |  |
|   |                         | $\overline{4}$ | Sheet<br>Serat                | 104                            | 9 kali                                        | 22 lembar                                                           | 3 lembar                                           | 5 kali                                     | Rp. 31.394                       | 2021    |  |

Gambar 4. 13 Cetak Laporan Perhitungan

<span id="page-53-2"></span>Pada [Gambar 4. 13](#page-53-2) merupakan tampilan laporan perhitungan yang dapat di *download* berupa *file* pdf.

۰

**UNIVERSITAS** 

## <span id="page-53-0"></span>**4.2** *Testing*

Pada tahap ini dilakukan uji coba sistem yang telah dikembangkan sebelumnya dengan metode *black box testing*. Berdasarkan hasil uji coba oleh *user* terkait fungsionalitas aplikasi seperti tabel dapat dilakukan dengan baik dan hasil keseluruhan *testing* pada fungsionalitas aplikasi 100% berhasil atau sukses. Detail hasil uji coba *testing* dapat dilihat pada Lampiran 7.

| Aktivitas Uji Coba       | Detail Aktivitas Uji<br>Coba | Hasil yang Diharapkan                              | Kesimpulan |
|--------------------------|------------------------------|----------------------------------------------------|------------|
| Uji coba login           | memasukkan<br>User           | berhasil<br>Login<br>dan                           |            |
|                          | username dan password        | muncul<br>halaman                                  | Pass       |
|                          | dengan benar                 | dashboard                                          |            |
| Login error              | memasukkan<br>User           | Muncul<br>peringatan                               |            |
|                          |                              | username dan password 'username atau password Pass |            |
|                          | salah                        | anda salah'                                        |            |
| Melihat <i>dashboard</i> | Melihat<br>halaman           | Muncul<br>halaman                                  | Pass       |
|                          | dashboard                    | dashboard                                          |            |
| bahan<br>Menu<br>master  | Tambah dan edit data         | Data<br>tersimpan<br>dan                           | Pass       |
| baku                     | bahan baku                   | muncul pada tabel                                  |            |
| Menu master produk       | Tambah dan edit data         | tersimpan<br>Data<br>dan                           | Pass       |
|                          | produk                       | muncul pada tabel                                  |            |
| Menu persediaan          | Melihat data persediaan      | Muncul data persediaan                             | Pass       |

<span id="page-53-1"></span>Tabel 4. 1 Hasil Uji Coba Testing

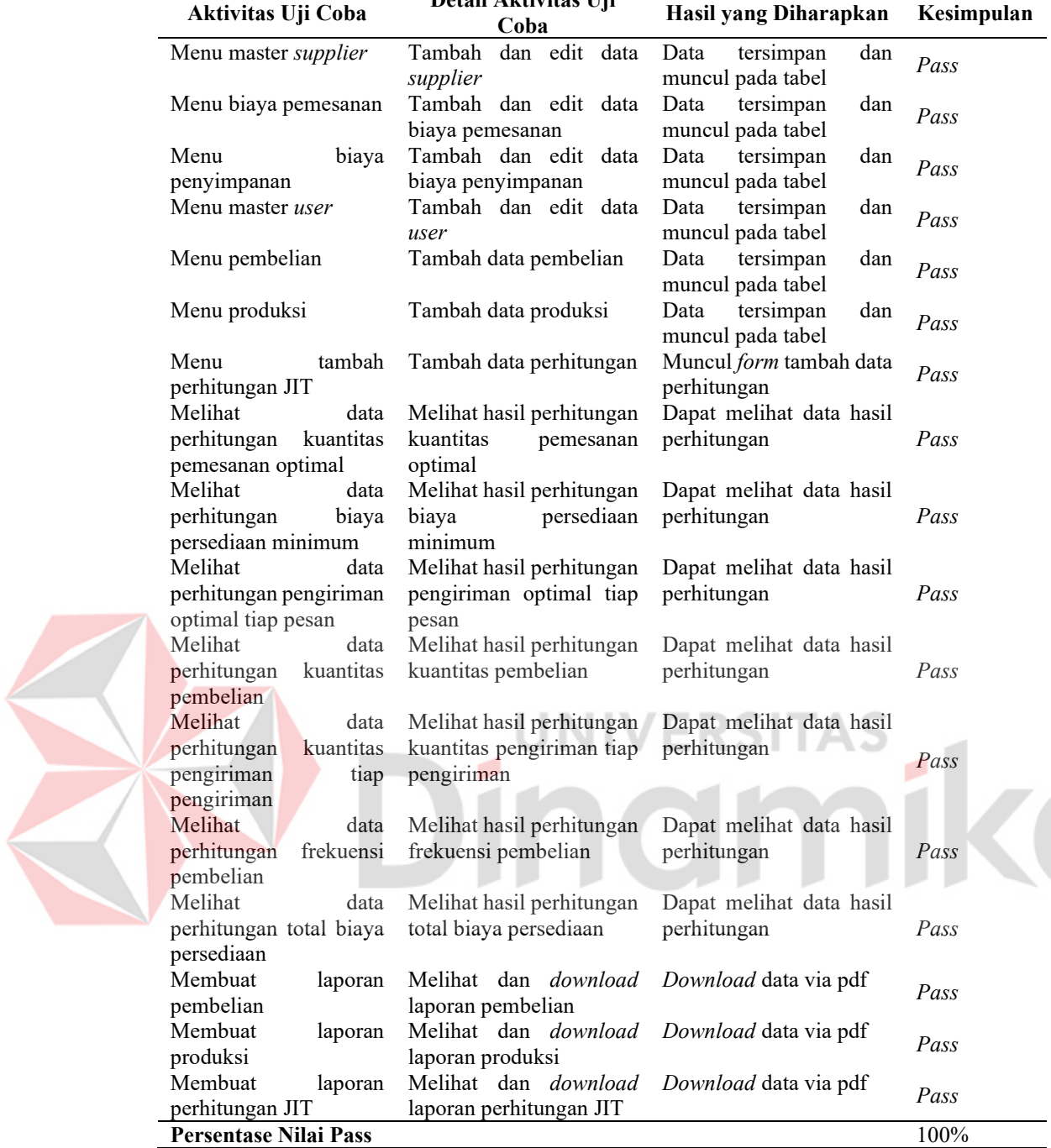

**Aktivitas Uji Coba Detail Aktivitas Uji** 

# <span id="page-54-0"></span>**4.3 Perhitungan Perencanaan Persediaan Bahan Baku dengan Metode JIT**

Setelah dilakukan perhitungan, maka dapat dibuat detail perencanaan persediaan bahan baku dengan metode JIT. Terdapat rincian data persediaan, harga bahan baku, biaya pemesanan dan biaya penyimpanan setiap periode pada Lampiran 8.

Pada contoh perhitungan dengan menggunakan JIT pada aplikasi tahun 2022 adalah sebagai berikut. Diasumsikan perusahaan akan membuat jumlah produksi 105 unit pada tahun 2022. Maka, jumlah produksi dikalikan dengan *list* kebutuhan bahan baku untuk pembuatan produk pada [Tabel 3. 1.](#page-29-2) Diperoleh hasil kebutuhan bahan baku seperti pada [Tabel 4. 2](#page-55-0) dan diperlukan data sisa persediaan bahan baku tahun 2021.

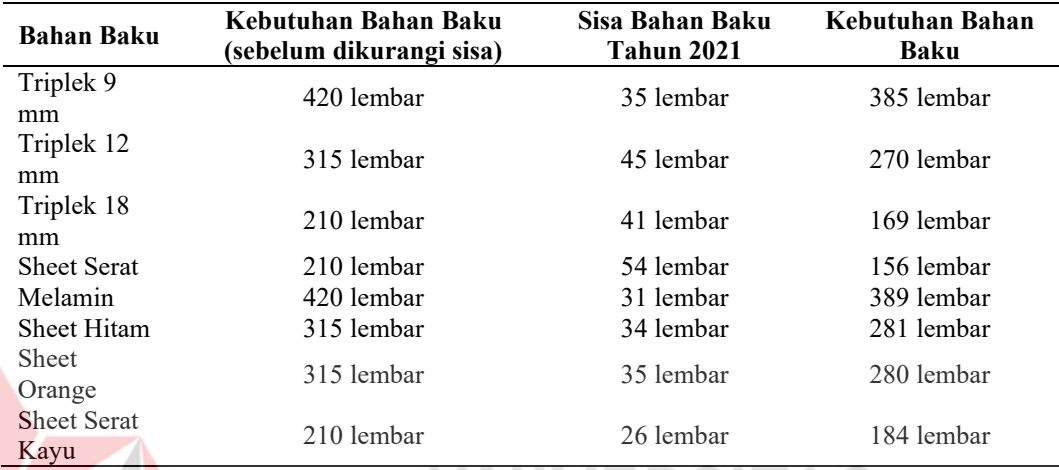

<span id="page-55-0"></span>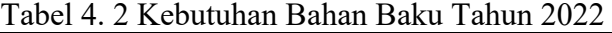

Dalam perhitungan pada aplikasi, sistem akan secara otomatis mengurangi total kebutuhan bahan baku dengan sisa persediaan yang ada. Maka diperoleh hasil kebutuhan bahan baku seperti pada [Tabel 4. 2.](#page-55-0)

Setelah diperoleh jumlah kebutuhan bahan baku selanjutnya adalah menghitung dengan kuantitas pemesanan optimal dengan EOQ. Diasumsikan harga bahan baku, biaya pemesanan, dan biaya penyimpanan sama seperti periode sebelumnya. Sebagai contoh pada bahan baku triplek 9 mm.

$$
Q^* = \sqrt{\frac{2 x 47.467 x 385}{3.000}} = 110
$$
 lembar

Setelah diketahui EOQ, selanjutnya adalah menghitung biaya tahunan minimum.

$$
T^* = \frac{3.000 \times 110}{2} + \frac{47.467 \times 385}{110} = Rp.331.133
$$

Tahap selanjutnya yaitu menghitung dengan metode JIT, langkah pertama adalah menghitung jumlah pengiriman optimal tiap kali pesan. Perlu diketahui persediaan rata-rata bahan bahan baku yang diperoleh dari total kebutuhan bahan baku dibagi 12.

1. Menghitung jumlah pengiriman optimal tiap kali pesan

$$
na = \left(\frac{110}{2 \times 32}\right)^2 = 3 \text{ kali}
$$

2. Menghitung kuantitas pesanan tiap pesan.

 $On = \sqrt{3 \times 110} = 18$  lembar

3. Menghitung kuantitas pesanan yang optimal untuk tiap kali pengiriman.

$$
q = \frac{18}{3} = 6
$$
 lembar

4. Menghitung Frekuensi Pembelian

$$
n = \frac{385}{18} = 21 \text{ kali}
$$

5. Menghitung Total Biaya Persediaan dengan JIT

$$
Tjit = \frac{1}{\sqrt{21}} (331.133) = \text{Rp. } 72.259
$$

Dari contoh tahapan perhitungan dengan metode JIT, maka diperoleh hasil perhitungan untuk tahun 2022 seperti pada [Tabel 4. 3.](#page-56-0)

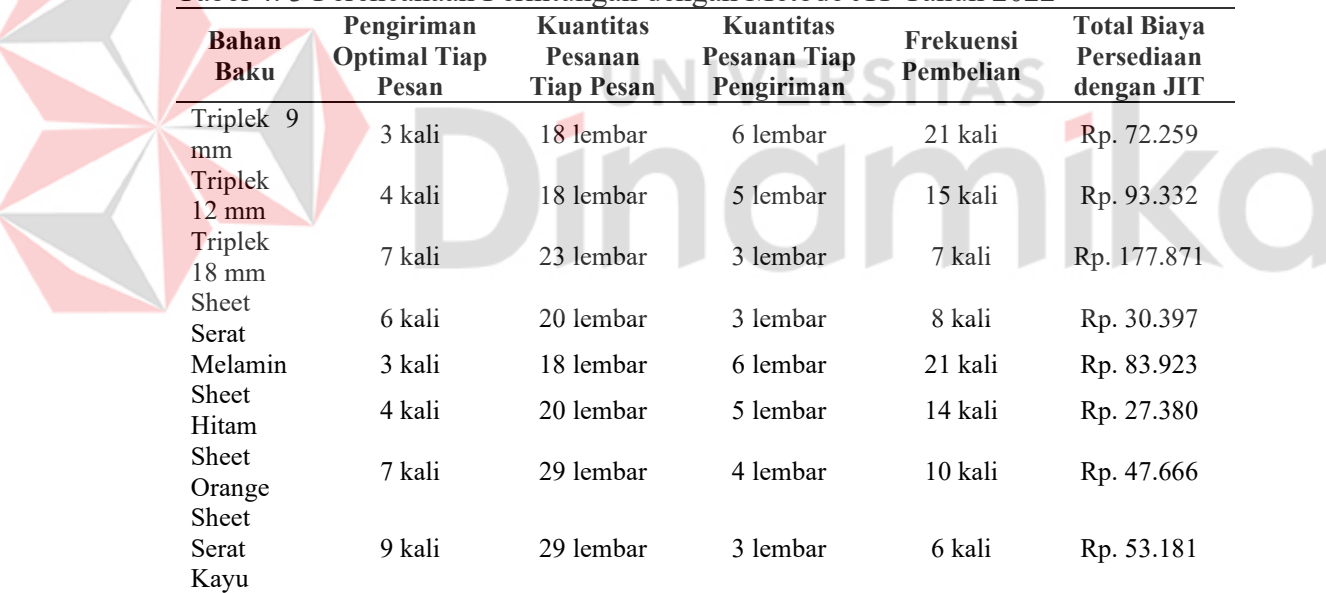

<span id="page-56-0"></span>Tabel 4. 3 Perencanaan Perhitungan dengan Metode JIT Tahun 2022

Dapat diketahui bahwa untuk contoh bahan baku triplek 9 mm total bahan baku yang diperlukan selama periode 2022 berjumlah 420 lembar yang kemudian dikurangi persediaan sebanyak 35 lembar, sehingga kebutuhan bahan baku yang tersisa menjadi 385 lembar, frekuensi pemesanannya adalah 21 kali dengan setiap sekali pemesanan terdapat 3 kali pengiriman. Pada setiap pengiriman kuantitas barang yang dipesan adalah 6 lembar. Total dari setiap sekali pemesanan berjumlah minimum 18 lembar bahan baku dan total biaya persediaannya berjumlah Rp. 72.259.

Kemudian Tabel 4. 5 merupakan tabel perbandingan antara data perusahaan dan metode JIT pada tahun 2019, 2020, dan 2021 sebagai pembuktian bahwa JIT mampu meminimalisir penggunaan bahan baku sehingga dapat menekan biaya persediaan. Kebutuhan bahan baku sesuai data perusahaan seperti [Tabel 4. 4.](#page-57-0)

| <b>Bahan Baku</b>  | <b>Tahun 2019</b> | Tahun 2020 | Tahun 2021 |
|--------------------|-------------------|------------|------------|
| Triplek 9 mm       | 104 lembar        | 215 lembar | 328 lembar |
| Triplek 12 mm      | 75 lembar         | 184 lembar | 245 lembar |
| Triplek 18 mm      | 52 lembar         | 118 lembar | 171 lembar |
| <b>Sheet Serat</b> | 50 lembar         | 120 lembar | 167 lembar |
| Melamin            | 115 lembar        | 219 lembar | 330 lembar |
| Sheet Hitam        | 85 lembar         | 160 lembar | 251 lembar |
| Sheet Orange       | 92 lembar         | 168 lembar | 248 lembar |
| Sheet Serat Kayu   | 51 lembar         | 115 lembar | 170 lembar |

<span id="page-57-0"></span>Tabel 4. 4 Kebutuhan Bahan Baku Sesuai Data Perusahaan

Kemudian [Tabel 4. 5](#page-57-1) merupakan kebutuhan bahan baku setelah menggunakan JIT pada aplikasi.

<span id="page-57-1"></span>Tabel 4. 5 Kebutuhan Bahan Baku Menggunakan Metode JIT

|                    | $\sqrt{2}$        |            |                   |
|--------------------|-------------------|------------|-------------------|
| <b>Bahan Baku</b>  | <b>Tahun 2019</b> | Tahun 2020 | <b>Tahun 2021</b> |
| Triplek 9 mm       | 61 lembar         | 150 lembar | 281 lembar        |
| Triplek 12 mm      | 36 lembar         | 97 lembar  | 192 lembar        |
| Triplek 18 mm      | 33 lembar         | 77 lembar  | 117 lembar        |
| <b>Sheet Serat</b> | 44 lembar         | 66 lembar  | 104 lembar        |
| Melamin            | 74 lembar         | 156 lembar | 285 lembar        |
| Sheet Hitam        | 54 lembar         | 118 lembar | 203 lembar        |
| Sheet Orange       | 50 lembar         | 128 lembar | 202 lembar        |
| Sheet Serat Kayu   | 36 lembar         | 73 lembar  | 132 lembar        |

Dari tabel perbandingan [Tabel 4. 4](#page-57-0) dan [Tabel 4. 5](#page-57-1) dapat diketahui bahwa perusahaan menghabiskan biaya persediaan lebih banyak dikarenakan membutuhkan banyak bahan baku, sedangkan pada aplikasi lebih sedikit.

Total keseluruhan biaya persediaan tahun 2019 untuk data perusahaan bahan baku sebesar Rp. 6.773.533 sedangkan untuk metode JIT sebesar Rp. 829.976. Ini menunjukkan bahwa adanya selisih sebesar Rp. 5.943.557. Kemudian total keseluruhan biaya persediaan tahun 2020 untuk data perusahaan bahan baku sebesar Rp. 11.683.232 sedangkan untuk metode JIT sebesar Rp. 721.327. Ini menunjukkan bahwa adanya selisih sebesar Rp. 10.961.905.

Total keseluruhan biaya persediaan tahun 2021 untuk kebijakan perusahaan bahan baku sebesar Rp. 18.587.099 sedangkan untuk metode JIT sebesar Rp. 603.120. Ini menunjukkan bahwa adanya selisih sebesar Rp. 17.983.979 untuk tahun 2021. Hal ini dikarenakan dengan adanya metode JIT perusahaan tidak perlu menumpuk bahan baku di gudang terlalu banyak dan penggunaan bahan baku dapat disesuaikan dengan kebutuhan produksi per periode.

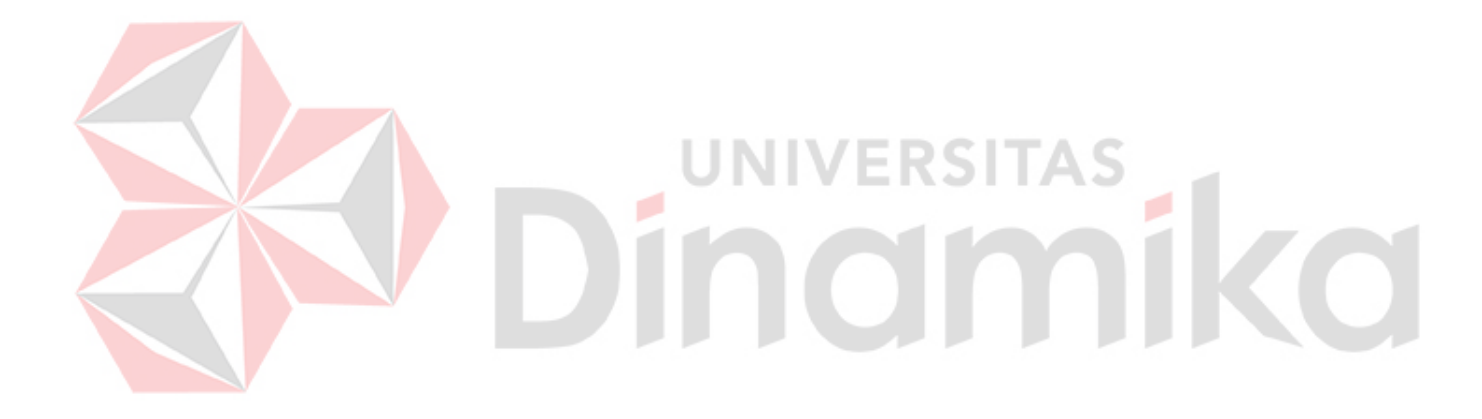

# **BAB V PENUTUP**

#### <span id="page-59-1"></span><span id="page-59-0"></span>**5.1 Kesimpulan**

Setelah melalui beberapa tahapan dalam pengembangan aplikasi pengelolaan persediaan bahan baku seperti *communication, planning, modeling, construction*, dan tahapan *testing* yang telah dilakukan, maka dapat ditarik kesimpulan sebagai berikut:

- 1. Perusahaan dapat melakukan efisiensi produksi dengan cara memakai bahan baku sesuai dengan ketentuan yang ada sehingga tidak ada pemborosan bahan baku. Hal ini dapat dilihat dari hasil pengembangan dan penerapan aplikasi menunjukkan bahwa pada tahun 2019 jumlah bahan baku mengalami penurunan dari 640 lembar menjadi 552 lembar, tahun 2020 mengalami penurunan dari 1299 lembar menjadi 1221 lembar, dan tahun 2021 mengalami penurunan dari 1910 lembar menjadi 1817 lembar. Kemudian terdapat selisih antara data perusahaan dan metode JIT, pada tahun 2019 sebesar Rp. 5.943.557, pada tahun 2020 sebesar Rp. 10.961.905 dan pada tahun 2021 sebesar Rp. 17.983.979.
- 2. Aplikasi dapat membantu menyelesaikan permasalahan CV Mitra Bangunan dalam mengatur perencanaan persediaan bahan baku dengan memberikan fitur perhitungan perencanaan persediaan dengan metode *just in time* sehingga perusahaan dapat mengetahui berapa kali harus melakukan pengiriman tiap pesan, kuantitas pesanan bahan baku tiap pesan, kuantitas pesanan tiap pengiriman, frekuensi pembelian, dan total biaya persediaan bahan baku dengan JIT. Sebagai contoh perusahaan dapat melakukan perencanaan untuk tahun 2022 sebelum adanya data perusahaan.
- 3. Pada tabel perbandingan dengan data tahun 2019, 2020, dan 2021 dapat menguatkan referensi yang dipakai bahwa JIT dinilai mampu menekan biaya persediaan.

## <span id="page-60-0"></span>**5.2 Saran**

Berdasarkan aplikasi yang telah dibuat, maka saran yang dapat diberikan untuk pengembangan aplikasi pada penelitian selanjutnya antara lain:

- 1. Menambahkan fitur peramalan (*forecasting*) pada aplikasi untuk mengetahui jumlah produksi pada periode selanjutnya.
- 2. Penambahan fitur web *Application Programming Interface* (API) yang berfungsi untuk mengintegrasi aplikasi dan WhatsApp agar dapat terhubung satu sama lain pada menu *supplier*. API digunakan agar nomor kontak pada menu *supplier* bisa langsung terhubung ke WhastApp apabila di klik.

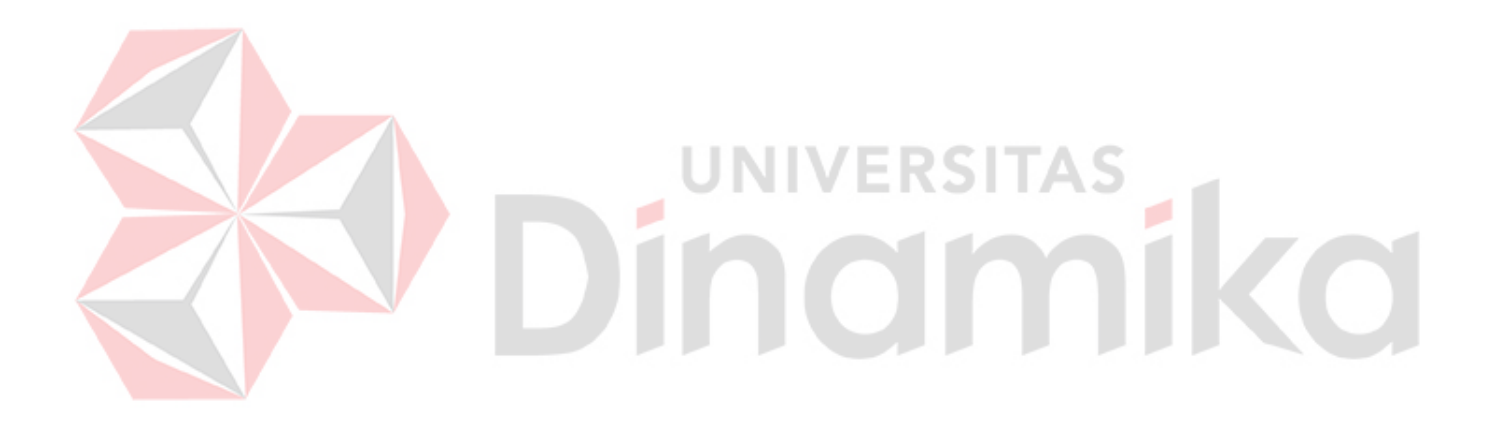

#### **DAFTAR PUSTAKA**

- <span id="page-61-0"></span>Ahyadi, H., & Khodijah, S. (2017). Analisis Pengendalian Persediaan Suku Cadang Pesawat B737-NG Dengan Pendekatan Model Periodic Review di PT. X. *BINA TEKNIKA*, 47-58.
- Ahyari, A. (2012). *Manajemen Produksi Perencanaan SIstem Produksi.* Yogyakarta: BPFE.
- Anwar, C., & Nurhidayat, A. E. (2020). Perancangan Just In Time Di Proses Produksi Dalam Pengendalian Persediaan Bahan Baku Komponen Otomotif Pada PT Chuhatsu Indonesia. *Jurnal Rekayasa Industri (JRI), Vol. 2 No. 2 Oktober 2020*, 51-58.
- Fahmi, I. (2016). *Manajemen Produksi dan Operasi.* Bandung: Penerbit Alfabeta.
- Gaspersz, V. (1998). *Production Planning And Inventory Control: Berdasarkan Pendekatan Sistem Terintegrasi MRP II dan JIT Menuju Manufacturing.* Jakarta: Gramedia Pustaka Utama.
- Hasan, A., & Riswaya, A. R. (2014). Aplikasi Pinjaman Pembayaran Secara Kredit Pada Bank Yudha Bhakti. *Jurnal Computech & Bisnis, Vol. 8 No. 2*.
- Jaya, T. S. (2018). Pengujian Aplikasi dengan Metode Blackbox Testing Boundary Value Analysis. *Jurnal Informatika: Jurnal Pengembangan IT (JPIT)*, 45- 48.
- Jogiyanto, H. (1999). *Analisis dan Desain Sistem Informasi.* Yogyakarta: Andi Offset.
- Kurniawan, R., & Ali, A. (2020). Penerapan Metode Just In Time (JIT) Dalam Mengendalikan Persediaan Bahan Baku Pada Pabrik Kelapa Sawit (PKS) PT. Johan Sentosa Bangkinang. *Jurnal Riset Manajemen Indonesia, Volume 2, No. 1*.
- Lestari, P., Darwis, D., & Damayanti. (2019). Komparasi Metode Economic Order Quantity dan Just In Time Terhadap Efisiensi Biaya Persediaan. *Jurnal Akuntansi, Vol. 7, No. 1*, 30-44.
- Ningrum, F. C., Suherman, D., Aryanti, S., Prasetya, H. A., & Saifudin, A. (2019). Pengujian Black Box Pada Aplikasi Sistem Seleksi Sales Terbaik Menggunakan Teknik Equivalence Partitions. *Jurnal Informatikan Universitas Pamulang*, 125-130.
- Nugroho, A. (2010). *Rekayasa Perangkat Lunak Berbasis Objek dengan Metode USDP.* Yogyakarta: Andi.
- Pressman, R. S., & Maxim, B. R. (2015). *Sofware Engineering: A Practitioner's Approach.* Boston: McGraw-Hill Education.
- Rosa, A., & Shalahuddin, M. (2015). *Rekayasa Perangkat Lunak Terstruktur dan Berorientasi Objek.* Bandung: Informatika Bandung.
- Sholehudin, M., & Wuryani, E. (2017). Analisis Metode Persediaan Tepat Waktu (Just In Time) Sebagai Dasar Pengendalian Persediaan Bahan Baku Pembantu (Studi Pada PG. Lestari Nganjuk). *Jurnal Akuntansi AKUNESA, Vol. 5, No. 2*.

Simamora, H. (2012). *Akuntansi Manajemen.* Jakarta: Star Gate Publisher.

- Taufiqurokhman. (2008). *Konsep dan Kajian Ilmu Perencanaan.* Jakarta: Fakultas Ilmu Sosial dan Ilmu Politik Universitas Prof. Dr. Moestopo Beragama.
- Terry, G. R. (1975). *Badan Perencanaan Pembangunan Daerah.* Jakarta: Erlangga.
- Turban, E. e. (2003). *Introduction to Information Technology, 2nd Edition.* New York: John Wiley & Sons, Inc.
- Xu, Y., & Chen, M. (2016). Improving Just-in-Time Manufacturing Operations by Using Internet of Things Based Solutions. *Elsevier, 9th International Conference on Digital Enterprise Technology -DET 2016-"Intelligent Manufacturing in the Knowledge Economy Era"*, 326-331.

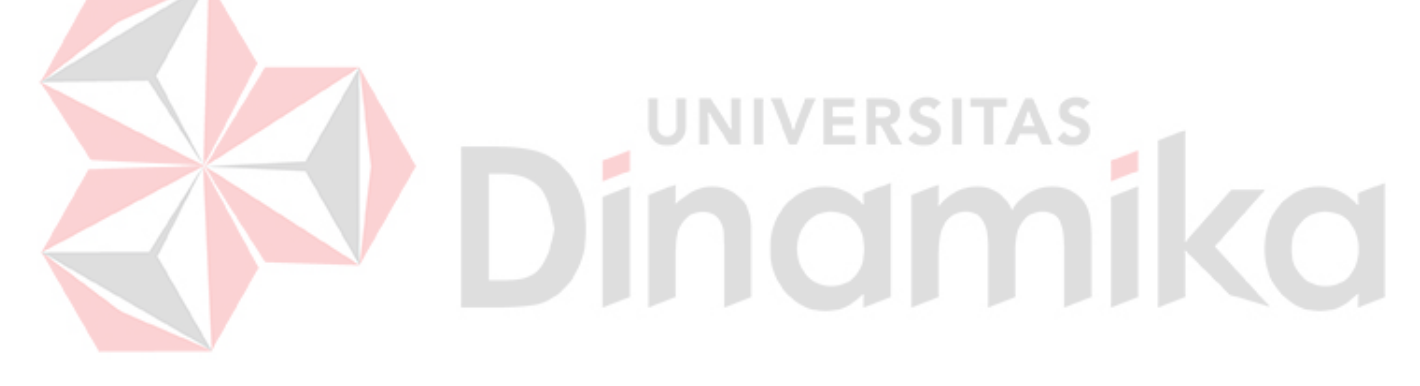